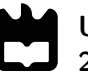

Universidade de Aveiro Departamento de Engenharia Mecânica 2017

<span id="page-0-0"></span>Orlando Bento Pinheiro

Gestão inteligente de trajetórias para AGVs

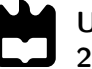

Orlando Bento Pinheiro

### Gestão inteligente de trajetórias para AGVs

Dissertação apresentada à Universidade de Aveiro para cumprimento dos requisitos necessários à obtenção do grau de Mestrado em Engenharia Mecânica, realizada sob orientação científica de Abílio Manuel Ribeiro Borges, Assistente Convidado do Departamento de Engenharia Mecânica da Universidade de Aveiro e de Pedro Nicolau Faria da Fonseca, Professor Auxiliar do Departamento de Eletrónica, Telecomunicações e Informática da Universidade de Aveiro.

> Apoio financeiro dos projetos UID/EMS/00481/2013-FCT e CENTRO-01-0145-FEDER-022083

### O júri / The jury

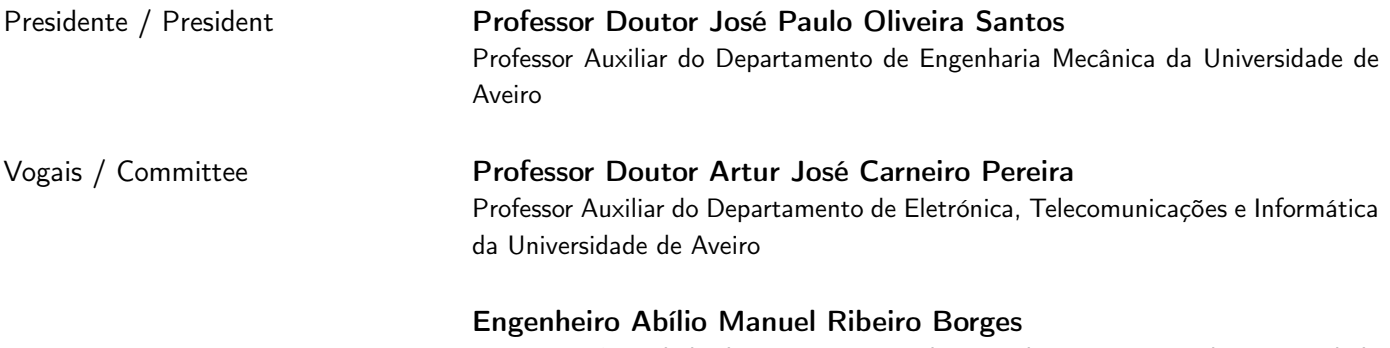

Assistente Convidado do Departamento de Engenharia Mecânica da Universidade de Aveiro (orientador)

#### Agradecimentos / Acknowledgements

Gostaria de agradecer ao Engenheiro Abílio Borges pela orientação e apoio que sempre me deu, pelas sugestões e conhecimentos que me transmitiu ao longo desta dissertação.

Ao Professor Doutor Pedro Fonseca o meu sincero agradecimento pela coorientação neste projeto, por todo o apoio e disponibilidade demonstrada.

Agradeço ao Professor Doutor Vítor Santos pela disponibilidade, simpatia, partilha de conhecimento e conselhos dados ao longo deste projeto.

Ao Eng. Sérgio Almeida da Renault CACIA por me ter possibilitado a realização do projeto na Renault e pelo auxílio, apoio e conhecimento transmitido no desenvolvimento da dissertação que foram fundamentais para que chegasse ao fim com um enorme sentimento de satisfação.

Gostaria de agradecer à minha namorada pela ajuda, paciência e apoio que me deu ao longo destes meses.

Aos meus colegas do Laboratório de Automação e Robótica que sempre me transmitiram confiança, força, motivação e que de uma maneira ou de outra me foram ajudando a ultrapassar os obstáculos.

Deixo ainda um agradecimento a todos os meus amigos com quem partilhei momentos nestes últimos anos. Obrigado pela amizade e pelo incentivo que me deram todos os dias.

Finalmente quero deixar um agradecimento especial à minha família, em particular aos meus pais, irmão, avós e tia pela dedicação, pelo apoio constante e por sempre terem acreditado em mim.

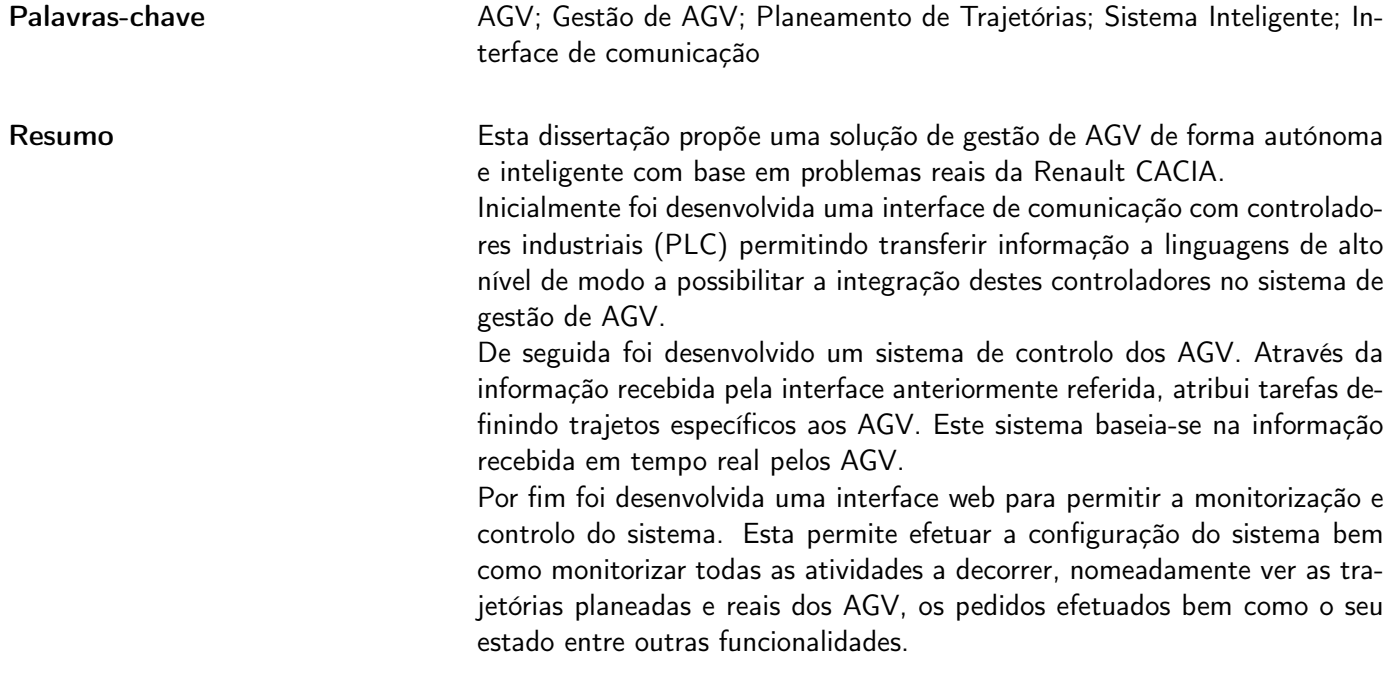

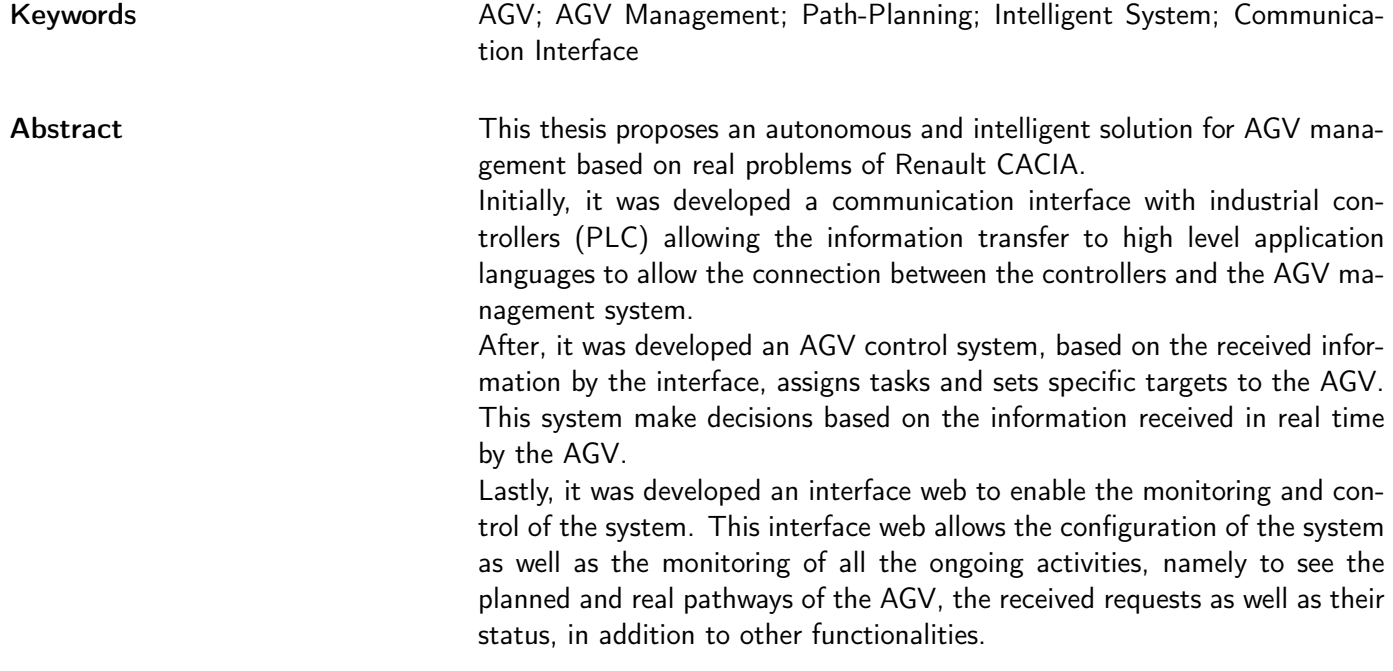

# Conteúdo

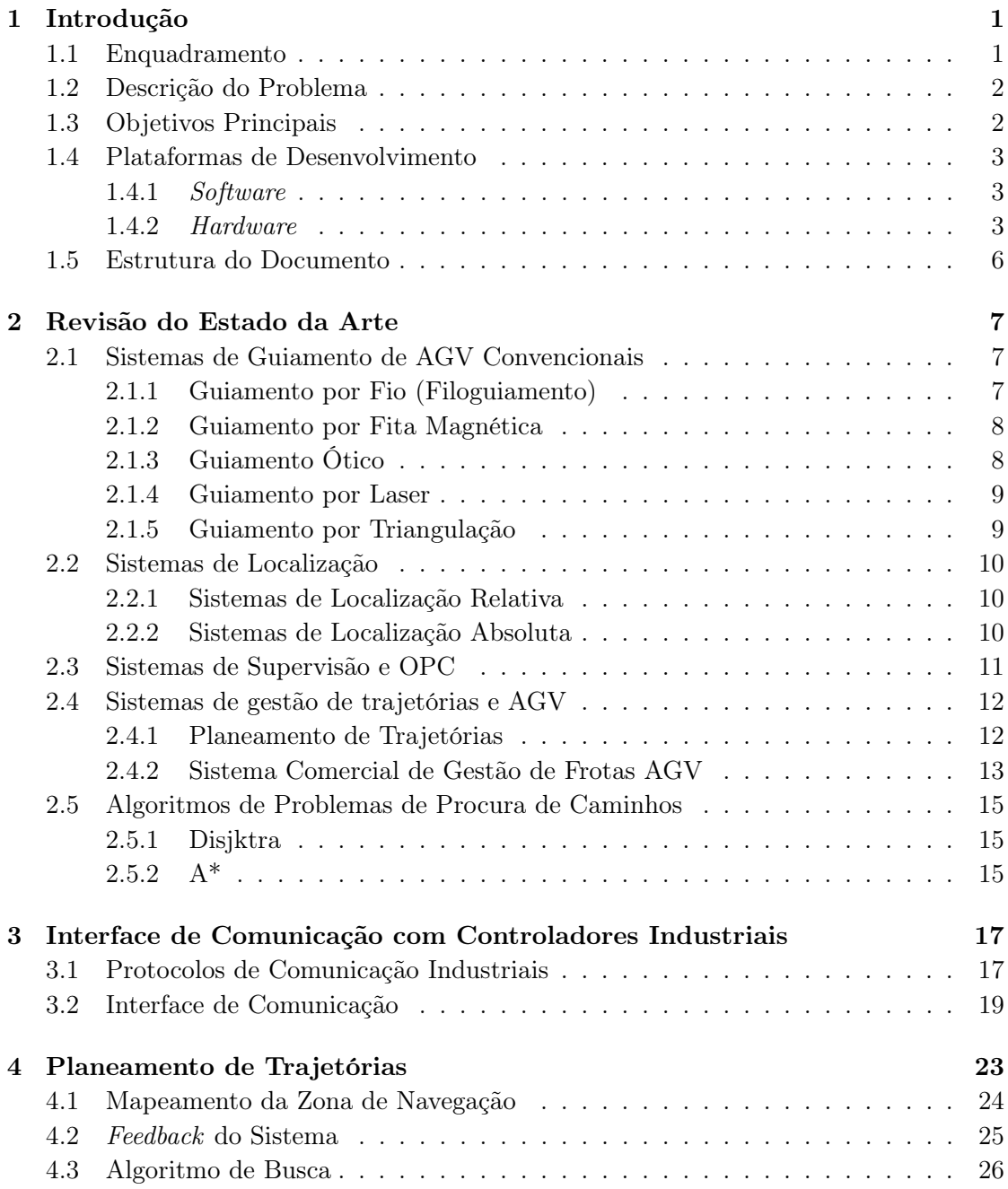

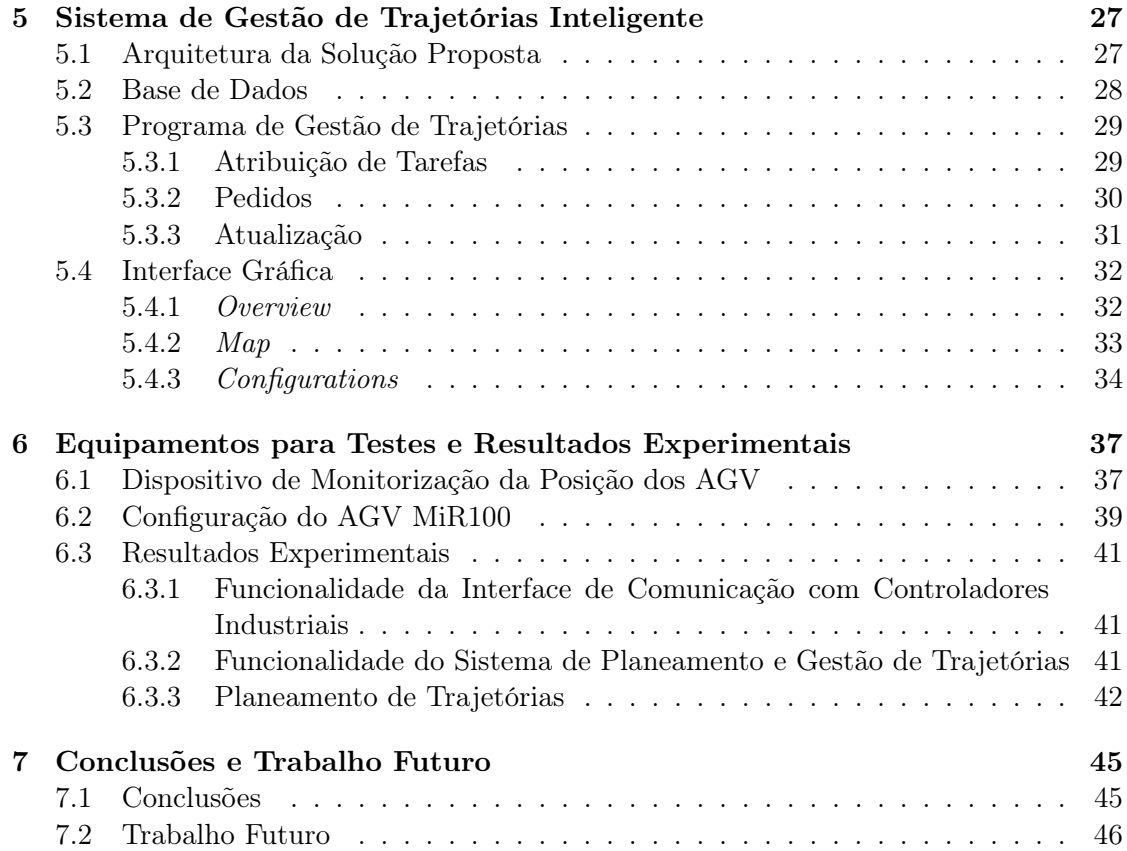

# Lista de Tabelas

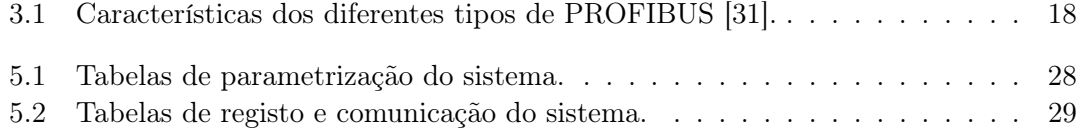

# Lista de Figuras

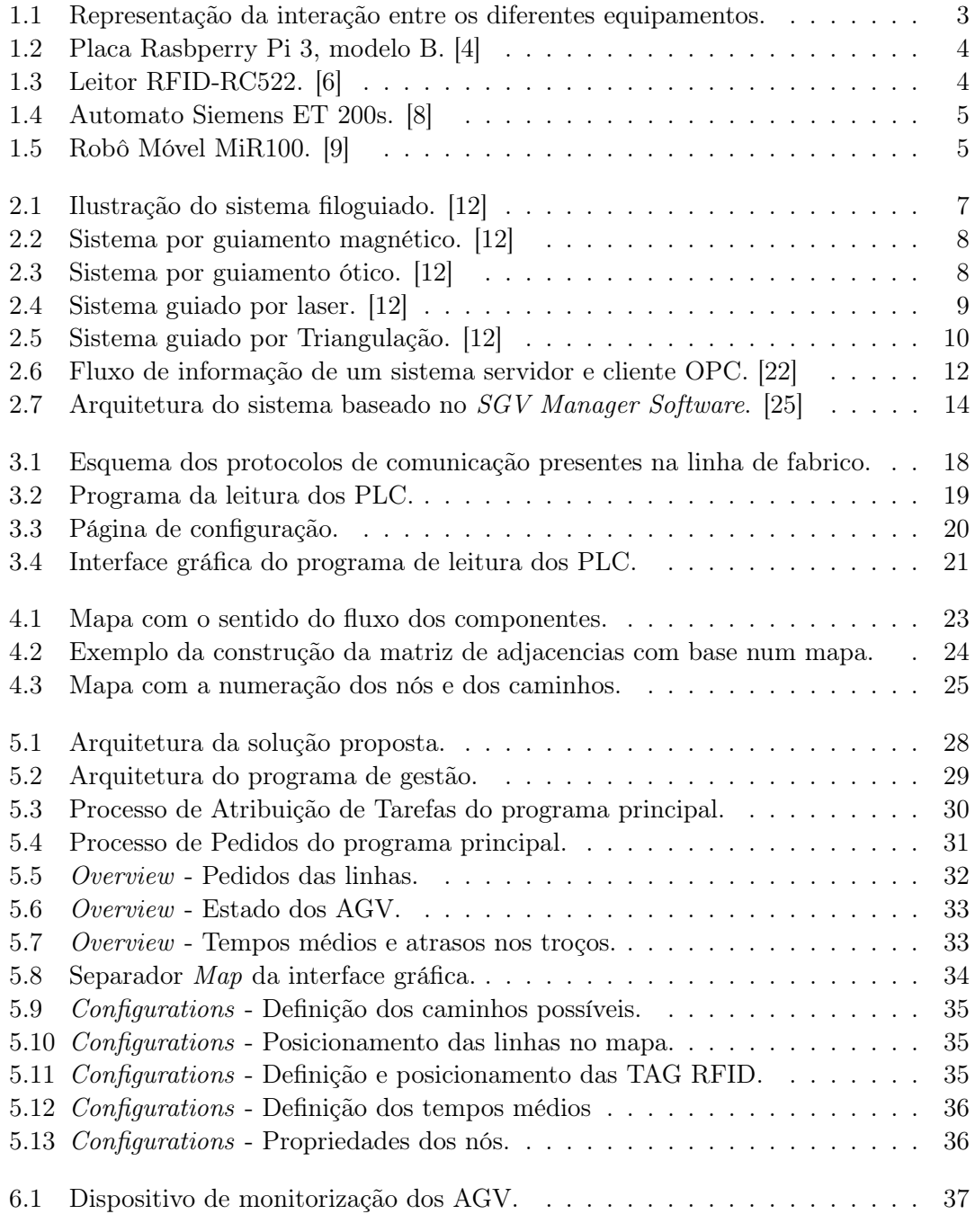

<span id="page-17-0"></span>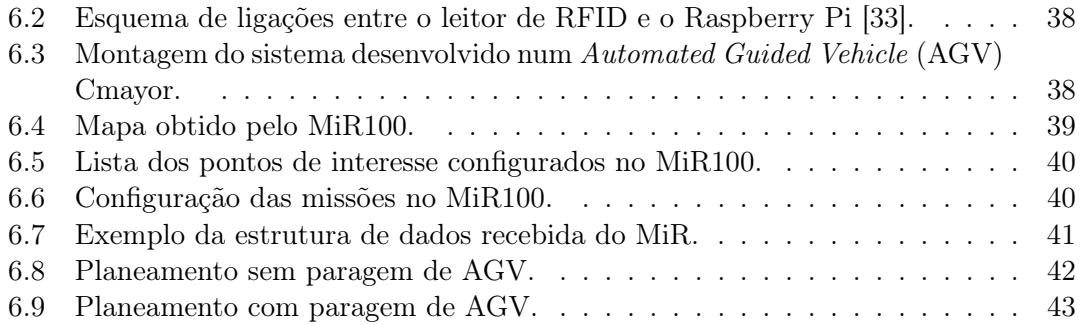

## Lista de Acrónimos

<span id="page-18-18"></span><span id="page-18-15"></span><span id="page-18-14"></span><span id="page-18-13"></span><span id="page-18-10"></span><span id="page-18-7"></span><span id="page-18-6"></span><span id="page-18-5"></span><span id="page-18-4"></span><span id="page-18-0"></span>AGV Automated Guided Vehicle. [vi,](#page-17-0) [1,](#page-0-0) [2,](#page-21-2) [5–](#page-24-2)[14,](#page-33-1) [17,](#page-36-2) [19,](#page-38-2) [20,](#page-39-1) [23–](#page-42-2)[34,](#page-53-2) [37–](#page-56-3)[43,](#page-62-1) [45,](#page-64-2) [46](#page-65-1) API Application Programming Interface. [11,](#page-30-1) [30,](#page-49-2) [41,](#page-60-4) [46](#page-65-1) ARM Acorn RISC Machine. [3](#page-22-4) CBA Component Based Automation. [18](#page-37-2) CSS Cascading Style Sheets. [3](#page-22-4) DP Decentralized Peripherals. [18](#page-37-2) FMS Field Message Specification. [17,](#page-36-2) [18](#page-37-2) GB Gigabyte. [3](#page-22-4) GPIO General Purpose Input/Output. [3](#page-22-4) HMI Human Machine Interface. [17](#page-36-2) HTML HyperText Markup Language. [3](#page-22-4) IEEE Institute of Electrical and Electronics Engineers. [18](#page-37-2) IO Input Output. [18](#page-37-2) IP Internet Protocol. [18,](#page-37-2) [20](#page-39-1) MiR Mobile Industrial Robots. [5](#page-24-2) MPI Multi-Point Interface. [17,](#page-36-2) [18](#page-37-2) OPC Open Platform Communication. [6,](#page-25-1) [11,](#page-30-1) [17](#page-36-2) PA Process Automation. [18](#page-37-2) PHP Hypertext Preprocessor. [3,](#page-22-4) [32](#page-51-3) PLC Programmable Logic Controller. [2–](#page-21-2)[4,](#page-23-2) [17,](#page-36-2) [19,](#page-38-2) [27,](#page-46-2) [41,](#page-60-4) [45](#page-64-2)

<span id="page-18-20"></span><span id="page-18-19"></span><span id="page-18-17"></span><span id="page-18-16"></span><span id="page-18-12"></span><span id="page-18-11"></span><span id="page-18-9"></span><span id="page-18-8"></span><span id="page-18-3"></span><span id="page-18-2"></span><span id="page-18-1"></span>PROFIBUS Process Field Bus. [17,](#page-36-2) [18](#page-37-2)

- <span id="page-19-3"></span>PROFINET Process Field Net. [4,](#page-23-2) [17,](#page-36-2) [18](#page-37-2)
- <span id="page-19-1"></span>RAM Random Access Memory. [3](#page-22-4)
- <span id="page-19-4"></span>REST Representational State Transfer . [5,](#page-24-2) [6,](#page-25-1) [29,](#page-48-4) [30,](#page-49-2) [37,](#page-56-3) [41](#page-60-4)
- <span id="page-19-0"></span>RFID Radio-Frequency IDentification. [2,](#page-21-2) [4,](#page-23-2) [10,](#page-29-4) [34,](#page-53-2) [37,](#page-56-3) [38](#page-57-2)
- <span id="page-19-7"></span>ROS Robotic Operating System. [13](#page-32-1)
- <span id="page-19-5"></span>SCADA Supervisory Control and Data Acquisition. [11](#page-30-1)
- <span id="page-19-2"></span>SPI Serial Peripheral Interface. [4](#page-23-2)
- <span id="page-19-8"></span>TCP Transmission Control Protocol. [18,](#page-37-2) [20](#page-39-1)
- <span id="page-19-9"></span>VPN Virtual Private Network . [46](#page-65-1)
- <span id="page-19-6"></span>VRP Vehicle Routing Problem. [12](#page-31-3)

# <span id="page-20-0"></span>Capítulo 1 Introdução

"Manufacturing is more than just putting parts together. It's coming up with ideas, testing principles, and perfecting the engineering, as well as final assembly." - James Dyson

#### <span id="page-20-1"></span>1.1 Enquadramento

A Robótica é uma área em constante desenvolvimento. Desde a década de 70 tem sofrido um crescimento exponencial e tem vindo a permitir às empresas aumentarem a sua produtividade e consequentemente a sua competitividade.

Numa época de constante preocupação com a flexibilidade dos sistemas fabris, surge o interesse e a procura do desenvolvimento de sistemas robotizados para o auxílio nos processos de fabrico. Com o aumento da produção, um dos fatores que afetam a produtividade é a movimentação de materiais dentro da instalação fabril, representando assim uma grande percentagem de tempo e custo de fabricação.

Outra motivação para as empresas optarem por estes sistemas é a questão ambiental. Com o passar dos anos houve um grande crescimento na utilização de equipamentos que recorrem a motores de combustão para a sua locomoção. Estes equipamentos apesar de terem características interessantes, nomeadamente a massa que conseguem movimentar poluem o ambiente, tornando assim o espaço de trabalho desagradável. Substituindo a utilização de equipamentos movidos através de motores de combustão por [AGV,](#page-18-0) como estes são elétricos, existe uma redução significativa nas emissões de poluentes. Desta forma contorna-se os problemas ambientais.

A fábrica de CACIA - Renault desde a sua criação recorre a diversos equipamentos robóticos para desempenhar certas funções nas linhas de produção da fábrica, no entanto só muito recentemente recorreu a veículos com guiamento automático (AGV) para fazer parte dos transportes de produtos. A implementação destes equipamentos permitiu à Renault diminuir os custos inerentes aos transportes, ter um fluxo de materiais mais contínuo, uma fábrica mais limpa e um espaço de trabalho mais seguro. Em contrapartida, com o aumento do número de [AGV](#page-18-0) a circular pela instalação fabril surge a necessidade de haver um controlo inteligente da frota dos [AGV.](#page-18-0)

Só com a seleção acertada de equipamentos, comunicação entre eles e uma gestão de recursos adequada é possível chegar a elevados níveis de produção e obter o máximo de rentabilidade possível para a empresa. Neste sentido, surge o tema para esta dissertação que tem como finalidade integrar os [AGV](#page-18-0) na rede das células de fabrico e planear as

<span id="page-21-2"></span>trajetórias a percorrer otimizando assim o transporte de mercadorias bem como os custos associados.

#### <span id="page-21-0"></span>1.2 Descrição do Problema

A fábrica de CACIA - Renault no departamento de fabrico de componentes mecânicos, onde está a ser desenvolvida esta dissertação, está equipada com cinco [AGV](#page-18-0) não dedicados e um dedicado, isto é, cinco [AGV](#page-18-0) efetuam transportes para diversas células de fabrico e um executa somente o transporte numa célula de fabrico . O guiamento dos mesmos é efetuado através de fitas magnéticas e listas pretas presentes no pavimento, cujo funcionamento se encontra descrito no ponto [2.1.](#page-26-1) Para efetuarem a monitorização dos [AGV](#page-18-0) utilizam TAGs [Radio-Frequency IDentification](#page-19-0) (RFID). As TAGs têm ainda como finalidade informar os [AGV](#page-18-0) dos caminhos a escolher em entroncamentos, quando devem aguardar por uma autorização externa entre outras ordens.

Atualmente os [AGV](#page-18-0) funcionam independentes das linhas de produção. O operador da linha, quando necessita de um transporte faz um pedido através de um sistema de botoneiras. Este desencadeia um pedido ao departamento de logística, local onde um operador deste departamento visualiza o pedido, carrega o [AGV](#page-18-0) com os materiais solicitados e, noutro sistema independente ao sistema de pedidos, dá a instrução ao [AGV](#page-18-0) para fazer a entrega da mercadoria.

Todo este processo requer a intervenção de dois operadores e dois sistemas independentes, resultando num sistema com baixa produtividade. Devido ao departamento sofrer alterações regulares, surge ainda a necessidade de haver um controlo dos [AGV](#page-18-0) no sentido da flexibilização, recorrendo a outras técnicas que não as existentes.

De modo a reduzir estes problemas surge a necessidade da criação de um sistema que receba os pedidos automaticamente das unidades de fabrico e faça a atribuição das tarefas automaticamente aos [AGV](#page-18-0) tendo em atenção a melhor trajetórias a efetuar.

#### <span id="page-21-1"></span>1.3 Objetivos Principais

O desenvolvimento desta dissertação tem por objetivo a criação de um software de gestão inteligente de trajetórias e monitorizar as atividades dos [AGV.](#page-18-0) Esta solução deverá facilitar e otimizar os percursos dos [AGV,](#page-18-0) criando assim soluções alternativas para as suas trajetórias. Para isso a solução a desenvolver deve receber os pedidos de transportes diretamente das linhas de produção, atribuir a tarefa a um [AGV](#page-18-0) específico estrategicamente escolhido bem como estabelecer o melhor trajeto para realizar a tarefa com base no feedback proveniente dos [AGV.](#page-18-0)

Outro objetivo deste trabalho é o desenvolvimento de uma interface de comunicação com os controladores industriais existentes na fábrica, mais concretamente [Programmable](#page-18-1) [Logic Controller](#page-18-1) (PLC) Siemens SIMATIC de modo a tornar a comunicação entre o sistema de [AGV](#page-18-0) e os controladores independe dos operadores.

Para a concretização deste projeto será ainda desenvolvida uma interface gráfica web de forma a facilitar a monitorização e controlo do sistema.

Na figura seguinte pode-se observar a interação entre os diferentes equipamentos.

<span id="page-22-4"></span>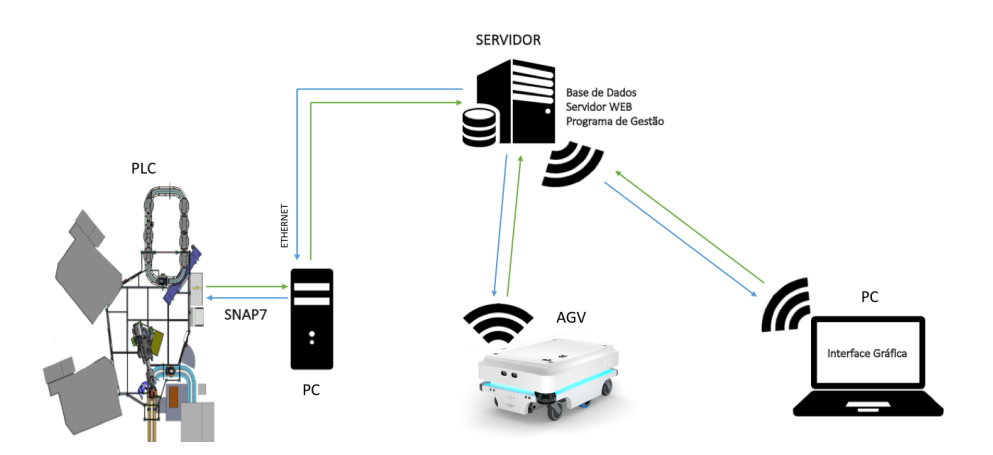

<span id="page-22-3"></span>Figura 1.1: Representação da interação entre os diferentes equipamentos.

#### <span id="page-22-0"></span>1.4 Plataformas de Desenvolvimento

#### <span id="page-22-1"></span>1.4.1 Software

Para o desenvolvimento desta dissertação foram utilizados diversos equipamentos com o objetivo de realizarem tarefas específicas que serão explicadas no capítulo [5.](#page-46-0)

A nível de software fora utilizadas diversas linguagens de programação: Python, Visual Basic, [Hypertext Preprocessor](#page-18-2) (PHP), [HyperText Markup Language](#page-18-3) (HTML), [Cas](#page-18-4)[cading Style Sheets](#page-18-4) (CSS) e JavaScript sendo escolhidas por conveniência à situação em questão.

Para o desenvolvimento de software foi ainda utilizada a biblioteca SNAP7 que permite a comunicação via Ethernet com os [PLC](#page-18-1) S7 da Siemens. Esta biblioteca é open source, 32 e 64 bits e multiplataforma. [\[1\]](#page-68-5)

Para o armazenamento de dados foi utilizada uma base de dados MySQL. Esta base de dados é open source, bastante versátil, podendo ser facilmente acedida através de diversas plataformas. [\[2\]](#page-68-6)

#### <span id="page-22-2"></span>1.4.2 Hardware

#### Raspberry Pi

O Raspberry Pi é um microcomputador com o tamanho aproximadamente igual a um cartão de crédito, com a particularidade de poder interagir com o mundo real através de pinos, designados por [General Purpose Input/Output](#page-18-5) (GPIO) que permitem ligar sensores e atuadores.

Nesta dissertação utilizou-se um Raspberry Pi 3, modelo B, que contém um processador quad-core com 1.2 GHz, arquitetura [Acorn RISC Machine](#page-18-6) (ARM), 64 bit, 1 [Gigabyte](#page-18-7) (GB) de memória [Random Access Memory](#page-19-1) (RAM), Wireless, Bluetooth, entre outras características. [\[3\]](#page-68-7)

<span id="page-23-2"></span><span id="page-23-0"></span>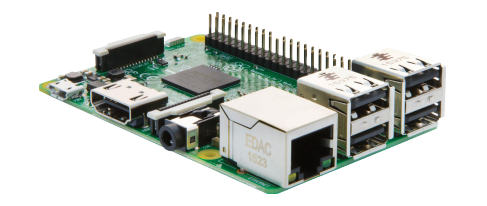

Figura 1.2: Placa Rasbperry Pi 3, modelo B. [\[4\]](#page-68-0)

#### Leitor [RFID](#page-19-0) MFRC522

O leitor [RFID](#page-19-0) utilizado tem por base o chip MFRC522 da empresa NXP, permite a leitura de TAGs [RFID](#page-19-0) a uma frequência de 13,56MHz que sigam o padrão MIFARE. O chip tem dimensões reduzidas, baixo consumo e baixo custo.

A tensão de funcionamento do leitor é 3.3V DC e consome 13-26 mA, o que permite ser alimentado diretamente pelo Raspberry. Comunica através do protocolo [Serial Peripheral](#page-19-2) [Interface](#page-19-2) (SPI). [\[5\]](#page-68-8)

<span id="page-23-1"></span>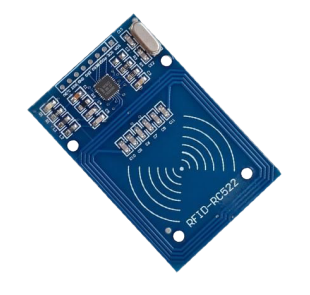

Figura 1.3: Leitor RFID-RC522. [\[6\]](#page-68-1)

#### PLC Siemens SIMATIC ET 200

O [PLC](#page-18-1) Siemens SIMATIC ET 200 é um automato modular, robusto, que permite ser expandido facilmente acrescentando entradas e saídas digitais e analógicas. Este [PLC](#page-18-1) permite ainda ser utilizado num sistema descentralizado ou seja comunicando com módulos externos de entradas e saídas que ficam distribuídas pelos equipamentos a automatizar.

O Siemens SIMATIC ET 200 vem equipado com [Process Field Net](#page-19-3) (PROFINET) que facilita a comunicação com outros equipamentos, inclusive com computadores. [\[7\]](#page-68-9)

<span id="page-24-2"></span><span id="page-24-0"></span>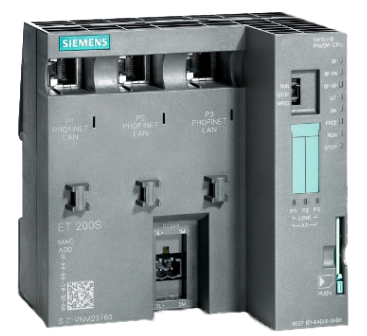

Figura 1.4: Automato Siemens ET 200s. [\[8\]](#page-68-2)

#### MiR100

O MiR é um [AGV](#page-18-0) de grande flexibilidade e de fácil programação. Este [AGV](#page-18-0) permite transportar cargas até 100 Kg sobre o equipamento ou rebocar uma carga de 300 Kg.

O MiR100 é contém por um sistema de segurança da marca SICK, que utiliza um automato e dois sensores laser e um sistema de controlo desenvolvido pelo fabricante que permite programar e controlar o [AGV](#page-18-0) via Wi-Fi através de uma página gerada pelo equipamento.

Existe ainda a possibilidade de configurar o software do [AGV](#page-18-0) de forma a receber pedidos / chamadas [Representational State Transfer](#page-19-4) (REST), permitindo assim ao [AGV](#page-18-0) receber ordens por parte de outros sistemas exteriores ao nativo.

O [AGV](#page-18-0) permite ainda adicionar dispositivos extra, nomeadamente entradas e saídas digitais, Bluetooth entre outros dispositivos disponibilizados pela [Mobile Industrial Robots](#page-18-8) [\(MiR\).](#page-18-8) [\[9\]](#page-68-3)

<span id="page-24-1"></span>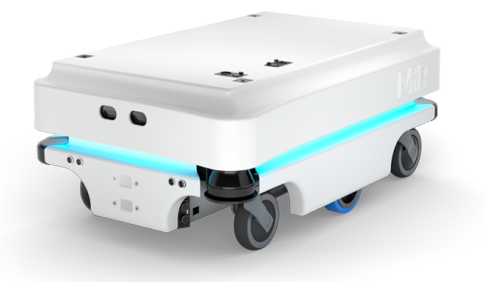

Figura 1.5: Robô Móvel MiR100. [\[9\]](#page-68-3)

#### <span id="page-25-1"></span><span id="page-25-0"></span>1.5 Estrutura do Documento

Este documento é constituído por sete capítulos incluindo o presente capítulo.

#### Capítulo 1:

Este capítulo faz um breve enquadramento bem como uma descrição do problema, apresenta os objetivos do trabalho e as plataformas de desenvolvimento, tanto o software como o hardware.

#### Capítulo 2:

Este apresenta alguns métodos de guiamento utilizados em [AGV](#page-18-0) e como podemos localizálos. O capítulo descreve ainda alguns software de supervisão e [Open Platform Communi](#page-18-9)cation [\(OPC\)](#page-18-9) existentes, projetos e trabalhos relacionados com planeamento e otimização de trajetórias bem como os principais algoritmos utilizados para o efeito.

#### Capítulo 3:

O capítulo 3 contém uma apresentação detalhada da interface desenvolvida para a comunicação entre controladores industriais e o sistema de gestão dos [AGV.](#page-18-0)

#### Capítulo 4:

No quarto capítulo é explicado o procedimento adotado para o planeamento automático de trajetórias.

#### Capítulo 5:

Explica a arquitetura da solução proposta para a gestão automática dos [AGV](#page-18-0) bem como a implementação do planeamento de trajetórias. No final é ainda apresentada a interface gráfica que permite monitorizar a atividade dos [AGV.](#page-18-0)

#### Capítulo 6:

Descreve o desenvolvimento do dispositivo de monitorização dos [AGV](#page-18-0) presentes na fábrica de CACIA - Renault bem como toda a configuração do MiR100 para receber as instruções através dos pedidos [REST.](#page-19-4)

O capítulo 6 apresenta ainda os resultados obtidos durante os testes executados. Estes incluem o resultado da interface de comunicação com os controladores industriais, a funcionalidade do sistema desenvolvido e em detalhe os resultados do procedimento adotado para o planeamento de trajetórias dos [AGV.](#page-18-0)

#### Capítulo 7:

Por fim são apresentadas as conclusões do trabalho desenvolvido bem como sugestões de trabalhos futuros.

# <span id="page-26-0"></span>Capítulo 2 Revisão do Estado da Arte

Para a criação de um sistema de gestão de trajetórias para [AGV](#page-18-0) é fundamental o conhecimento prévio de tecnologias de localização e navegação atualmente existentes bem como técnicas e trabalhos relacionados. No presente capítulo é feita uma introdução aos sistemas de localização e guiamento, sistemas de supervisão e gestão de trajetórias e por fim são apresentados dois algoritmos de procura de caminhos que poderão ser usados para planeamento de trajetórias.

#### <span id="page-26-1"></span>2.1 Sistemas de Guiamento de AGV Convencionais

Atualmente são utilizados diversos sistemas de localização aplicados em [AGV,](#page-18-0) apresentando vantagens e desvantagens uns em relação aos outros das quais se destacam a precisão, a flexibilidade e o custo. Os sistemas mais utilizados em ambientes industriais são o guiamento por fio, fita magnética, laser, inercial e visão artificial. [\[10\]](#page-68-10)

#### <span id="page-26-2"></span>2.1.1 Guiamento por Fio (Filoguiamento)

O guiamento por fio é um dos sistemas mais utilizados dada a sua fiabilidade. Este sistema é composto por um ou mais fios condutores colocados sob o solo, que quando fazemos por ele passar uma corrente elétrica alternada cria um campo magnético com uma dada frequência que será detetada pelo [AGV.](#page-18-0) [\[11\]](#page-68-11) Para uma melhor interpretação podemos observar a figura [2.1.](#page-26-3) Esta solução é bastante económica pois requer menos meios de programação relativamente a soluções alternativas, no entanto é um sistema pouco flexível, pois é um sistema difícil de alterar devido à sua natureza.

<span id="page-26-3"></span>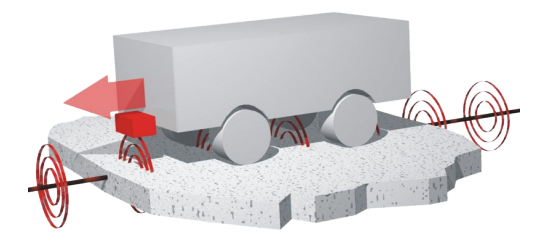

Figura 2.1: Ilustração do sistema filoguiado. [\[12\]](#page-68-4)

#### <span id="page-27-0"></span>2.1.2 Guiamento por Fita Magnética

O guiamento por fita magnética é bastante semelhante ao guiamento por fio como podemos ver na figura [2.2,](#page-27-2) consistindo na deteção de um campo magnético criado pelas fitas que são coladas diretamente na superfície do chão, não requerendo cortes no pavimento. Esta solução é mais flexível que a anterior devido à facilidade de alteração da configuração das fitas. No entanto é mais suscetível ao desgaste, pois como está à superfície, com a movimentação das pessoas e de veículos, estes acabam por danificar as fitas. [\[13\]](#page-68-12)

<span id="page-27-2"></span>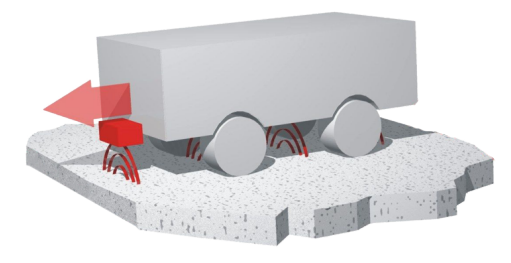

Figura 2.2: Sistema por guiamento magnético. [\[12\]](#page-68-4)

#### <span id="page-27-1"></span>2.1.3 Guiamento Ótico

O guiamento ótico é um método que consiste na leitura de uma marca contínua no solo, normalmente preta delimitada por duas linhas mais grossas brancas. O [AGV](#page-18-0) é equipado com um ou mais fotossensores que permitem a deteção dessa marca, como ilustrado na figura [2.3.](#page-27-3) Este método é bastante flexível na medida que facilmente se pode alterar a configuração das marcas, económico, no entanto, em ambientes partilhados com outros meios de transporte, como por exemplo empilhadores, as marcas vão-se degradando e acabam por causar problemas de deteção. [\[14\]](#page-68-13)

<span id="page-27-3"></span>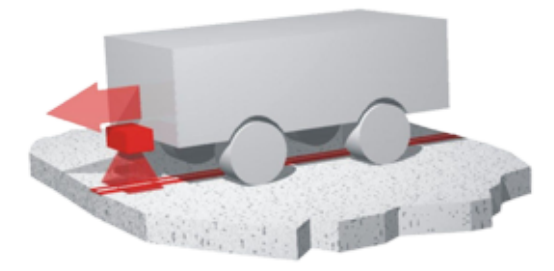

Figura 2.3: Sistema por guiamento ótico. [\[12\]](#page-68-4)

#### <span id="page-28-0"></span>2.1.4 Guiamento por Laser

O método de guiamento por laser é um método que se baseia em triangulação laser. Existem vários alvos dispostos no edifício, com um espaçamento de 6 a 15 metros entre si. A cada alvo são associadas coordenadas X e Y que são conhecidas na unidade de controlo do [AGV.](#page-18-0) O [AGV](#page-18-0) possui um emissor e recetor laser rotativo, que quando emitido um feixe com um dado ângulo conhecido, refletido pelo alvo e recebido novamente pelo [AGV,](#page-18-0) permite determinar a posição em relação ao alvo. Repetindo este processo para vários alvos permite-nos saber com bastante precisão a posição do [AGV.](#page-18-0) O controlador compara a posição calculada com a trajetória pré-definida e determina as instruções necessárias para cumprir o planeamento. Na figura [2.4](#page-28-2) podemos observar um exemplo.

Nesta tecnologia é fácil alterar a posição dos alvos e bem como alterar as trajetórias planeada. Devido a estas características este método bastante flexível. No entanto, a utilização desta tecnologia é mais cara que as anteriores, é difícil de implementar em áreas amplas e está sujeita a erros. Alguns problemas desta tecnologia surgem devido à reflexão de sinais. Nestes casos, quando o recetor triangular os sinais vai ser induzido em erro. Outra grande desvantagem é a possibilidade de os alvos ficarem obstruídos não permitindo assim ao [AGV](#page-18-0) saber a sua posição correta. [\[15\]](#page-68-14)

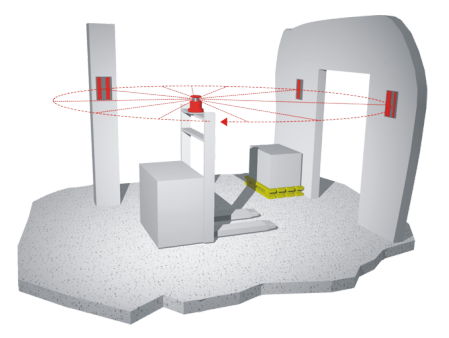

<span id="page-28-2"></span>Figura 2.4: Sistema guiado por laser. [\[12\]](#page-68-4)

#### <span id="page-28-1"></span>2.1.5 Guiamento por Triangulação

Este método de guiamento consiste na triangulação de sinais provenientes de antenas ativas permitindo assim ao sistema saber com precisão a posição do [AGV.](#page-18-0) [\[16\]](#page-69-4)

O [AGV](#page-18-0) desloca-se através de coordenadas para chegar ao ponto alvo da tarefa, usando sensores auxiliares para evitar colisões, nomeadamente por ultrassons, laser entre outros.

Este método é bastante flexível, no entanto pode haver problemas na receção dos sinais, pois dentro de ambientes fabris existe muitas zonas sombra. Este sistema apresenta ainda a desvantagem de ser um sistema que requer uma forte cobertura do sinal que esteja a usar, encarecendo assim o sistema.

<span id="page-29-4"></span><span id="page-29-3"></span>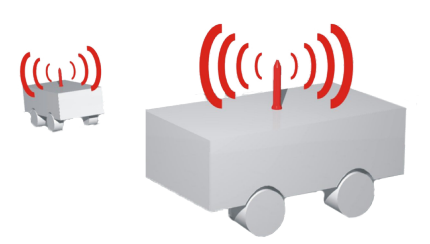

Figura 2.5: Sistema guiado por Triangulação. [\[12\]](#page-68-4)

#### <span id="page-29-0"></span>2.2 Sistemas de Localização

Enquanto a secção anterior refere as tecnologias associadas ao deslocamento do [AGV,](#page-18-0) nesta serão apresentadas técnicas utilizadas para se saber a posição dos mesmos. Este estudo é importante porque algumas tecnologias de navegação não permitem saber a posição real do [AGV](#page-18-0) e neste caso tem de se recorrer a tecnologias complementares.

Os sistemas de localização podem ser divididos em duas categorias, relativa e absoluta.

#### <span id="page-29-1"></span>2.2.1 Sistemas de Localização Relativa

Um sistema odométrico é o mais comum no que diz respeito aos sistemas de localização relativa. Este sistema recorre a sensores inerciais como acelerómetros e giroscópios ou a encoders e com base numa posição anterior estima a sua posição atual. [\[17\]](#page-69-5) Este método não é invasivo na instalação fabril, apresentando inúmeras vantagens, desde a facilidade de implementação à flexibilidade. No entanto, apesar destas vantagens, o método sendo um método que tem por base a posição anterior para saber a sua posição atual, acumula erros ao longo da navegação que torna pouco fiável, pois com o passar do tempo existem grandes erros associados. [\[15\]](#page-68-14)

#### <span id="page-29-2"></span>2.2.2 Sistemas de Localização Absoluta

Existem diversos sistemas de localização absoluta, os que recorrem a localizadores ativos, localizadores passivos e os que estabelecem correspondência com um modelo conhecido.

Os sistemas através de localizadores ativos recorrem a emissores que enviam um sinal e através de 3 ou mais sinais recebidos o [AGV](#page-18-0) consegue triangular os sinais e saber a sua posição exata com uma elevada precisão. Este sistema é o mesmo que foi referido no ponto [2.1.5,](#page-28-1) para além de ser um sistema de localização permite também ao [AGV](#page-18-0) navegar através da triangulação. Este sistema apresenta diversas vantagens tais como flexibilidade, não invasivo, entre outras. No entanto, é um sistema dispendioso, de difícil programação e com possibilidade de existirem erros, como por exemplo devido à reflexão de sinais induzindo assim erros na triangulação. [\[18\]](#page-69-6)

Os sistemas através de localizadores passivos recorrem normalmente a marcas naturais, inerentes ao espaço onde navegam, ou artificiais, que são colocadas estrategicamente. Estes marcadores podem ser visuais e recorre-se a técnicas de perceção para os reconhecer ou [RFID](#page-19-0) e neste caso recorre-se a antenas específicas para as ler. Sabendo a posição destes marcadores no ambiente, aquando a passagem do [AGV](#page-18-0) por eles, pode-se estimar <span id="page-30-1"></span>a sua posição. Existe ainda a possibilidade de recorrer a 3 ou mais marcadores visuais e desta forma triangular a posição do [AGV.](#page-18-0)

Os sistemas de correspondência com um modelo conhecido consiste na comparação da informação recebida pelos sensores do [AGV](#page-18-0) com um modelo ou mapa previamente instalado no sistema. Este sistema é não invasivo, bastante flexível, no entanto de difícil programação e robustez, pois está dependente do meio de navegação, isto é, caso haja alterações do ambiente de navegação poderá ser necessária reconfiguração do mapa. [\[19\]](#page-69-7) Esta reconfiguração, em muitas soluções comerciais requer a intervenção do vendedor para a efetuar.

#### <span id="page-30-0"></span>2.3 Sistemas de Supervisão e OPC

Os sistemas [Supervisory Control and Data Acquisition](#page-19-5) (SCADA) consistem em software de monitorização e supervisão de sistemas industriais, como por exemplo unidades fabris. Recorrem a programas de aquisição de dados utilizando diferentes protocolos de comunicação industriais.

Com a evolução destes sistemas houve um crescimento na utilização de softwares [OPC](#page-18-9) de forma a permitir o acesso aos dados dos controladores industriais através de programas de alto nível.

Um servidor [OPC](#page-18-9) consiste num módulo de software que comunica com os controladores industriais através de protocolos específicos do fabricante e que, posteriormente, permite aceder a essa informação através do protocolo [OPC.](#page-18-9) Normalmente este software é disponibilizado pelos fabricantes dos controladores.

Para aceder às informações previamente recebidas pelo servidor [OPC](#page-18-9) é necessário um outro software que se comporta como cliente [OPC.](#page-18-9) Este envia comandos específicos ao servidor para que comunique com o controlador e retribua a informação pedida. [\[20\]](#page-69-8) Na figura [2.6](#page-31-2) é possível observar um esquema do fluxo de informação num sistema baseado em servidor e cliente [OPC.](#page-18-9) Este *software* pode ser comercial ou desenvolvido através de uma [Application Programming Interface](#page-18-10) (API). A [API](#page-18-10) disponibilizada pela OPC Foundation permite o desenvolvimento de servidores e clientes [OPC](#page-18-9) em ambiente Microsoft .NET. [\[21\]](#page-69-9)

<span id="page-31-3"></span><span id="page-31-2"></span>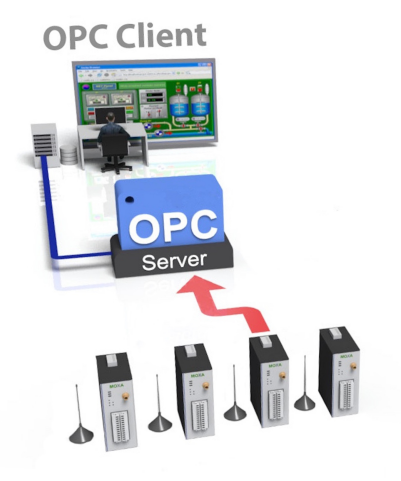

Figura 2.6: Fluxo de informação de um sistema servidor e cliente OPC. [\[22\]](#page-69-1)

#### <span id="page-31-0"></span>2.4 Sistemas de gestão de trajetórias e AGV

No mercado já existem diversos sistemas de gestão de [AGV](#page-18-0) de forma a automatizar a atribuição de tarefas aos [AGV,](#page-18-0) no entanto, são sistemas com um custo elevado. Estes sistemas, em geral, não fazem um planeamento em tempo real da melhor trajetória que o [AGV](#page-18-0) deve efetuar.

No sentido de desenvolver uma solução completa foi analisado software comercial de gestão de [AGV](#page-18-0) e foi feita uma pesquisa por projetos desenvolvidos sobre planeamento de trajetórias.

Nos pontos seguintes vão ser apresentados dois trabalhos de dissertação relacionado com o planeamento de trajetórias, um sistema comercial gestão de [AGV](#page-18-0) e o sistema existente na fábrica de CACIA - Renault.

#### <span id="page-31-1"></span>2.4.1 Planeamento de Trajetórias

Na literatura realizada destacam-se duas dissertações que se relacionam com o trabalho a ser desenvolvido.

A dissertação de Luiz Caccalano, intitulada "Roteirização de veículos para abastecimento de linhas de produção"apresentada à Escola Politécnica da Universidade de São Paulo é um exemplo de planeamento de trajetórias. Esta dissertação visa desenvolver uma heurística de forma a obter uma solução para um problema de [Vehicle Routing](#page-19-6) [Problem](#page-19-6) (VRP).

A dissertação propõe uma solução tendo por base uma matriz de distâncias mínimas entre cada interceção de caminhos. O mapa é dividido em caminhos e interceções e realiza-se uma matriz que define a distância mínima de cada caminho, ou seja entre duas interceções consecutivas.

A heurística adotada estima inicialmente o número de caminhos necessários para chegar ao seu destino através de um método sequencial. Posteriormente otimiza a solução recorrendo ao método de inserção paralelo combinado com um algoritmo para melhorar as soluções dos anteriores.

<span id="page-32-1"></span>No método sequencial, o algoritmo constrói a trajetória caminho a caminho até esgotar todas as possibilidades para chegar ao seu destino enquanto os métodos paralelos assumem que o número de caminhos é conhecido e associam os destinos a trajetórias ainda em aberto com base num critério definido. [\[23\]](#page-69-10)

A dissertação de Joana Santos, apresentada à Faculdade de Engenharia da Universidade do Porto intitulada de "Multi-Robot Cooperation Systems for Assembly Automobile Industry"tem como objetivo a criação de um sistema realista de simulação com múltiplos robôs, estudar algoritmos de coordenação e fazer a sua implementação.

Numa fase inicial foi desenvolvido um ambiente de simulação em V-Rep, ferramenta esta disponível através da arquitetura [Robotic Operating System](#page-19-7) (ROS).

Posteriormente foi desenvolvido um algoritmo de planeamento de caminhos para sistemas multi-robôs. Este calcula os caminhos para os diversos robôs com base nas suas posições e nos caminhos que os outros vão efetuar. O Algoritmo tem por base o A\*.

Por fim, o algoritmo é integrado no ambiente de simulação desenvolvido. [\[24\]](#page-69-11)

#### <span id="page-32-0"></span>2.4.2 Sistema Comercial de Gestão de Frotas AGV

No mercado existem diversos sistemas de gestão de frotas de [AGV,](#page-18-0) por vezes facilitados pelos fabricantes dos equipamentos. Para a recolha de informação sobre estes sistemas foram estudados dois sistemas em detalhe: o SGV Manager Software da empresa JBT Corporation e o vsystems da empresa hedesis utilizado pela fábrica de CACIA - Renault.

Ambos os sistemas são muito semelhantes. Estes permitem o controlo e monitorização dos [AGV](#page-18-0) em tempo real. Através das suas interfaces é possível configurar o sistema para agir em função de redes de Inputs / Outputs estandardizados, ou seja ler sensores, leitores de códigos de barras, entre outros. Para além de reagir conforme os dados recebidos permite ainda atuar alguns dispositivos como por exemplo portas automáticas.

O software permite ainda configurar alarmes e notificações para informar o utilizador dos acontecimentos na instalação fabril e gerar relatórios da atividade dos [AGV.](#page-18-0) [\[25\]](#page-69-2)

Um entrave destes programas é não permitirem dar indicações da melhor trajetória a efetuar no momento da tarefa.

Na figura [2.7](#page-33-0) é possível observar um esquema da arquitetura do sistema SGV Manager Software.

Analisando a figura, na parte superior pode.se ver todos os equipamentos que são permitidos comunicar no sistema através de comunicação em rede. Toda a comunicação entre equipamentos fixos é efetuada através de cabo. Na parte inferior da figura podese verificar que, através dos diferentes Access Points o sistema comunica com os [AGV](#page-18-0) através de Wireless. Para a monitorização do sistema pode-se usar diversos equipamentos como explixa a figura. Estes recorrem também a Wireless para comunicar.

<span id="page-33-1"></span>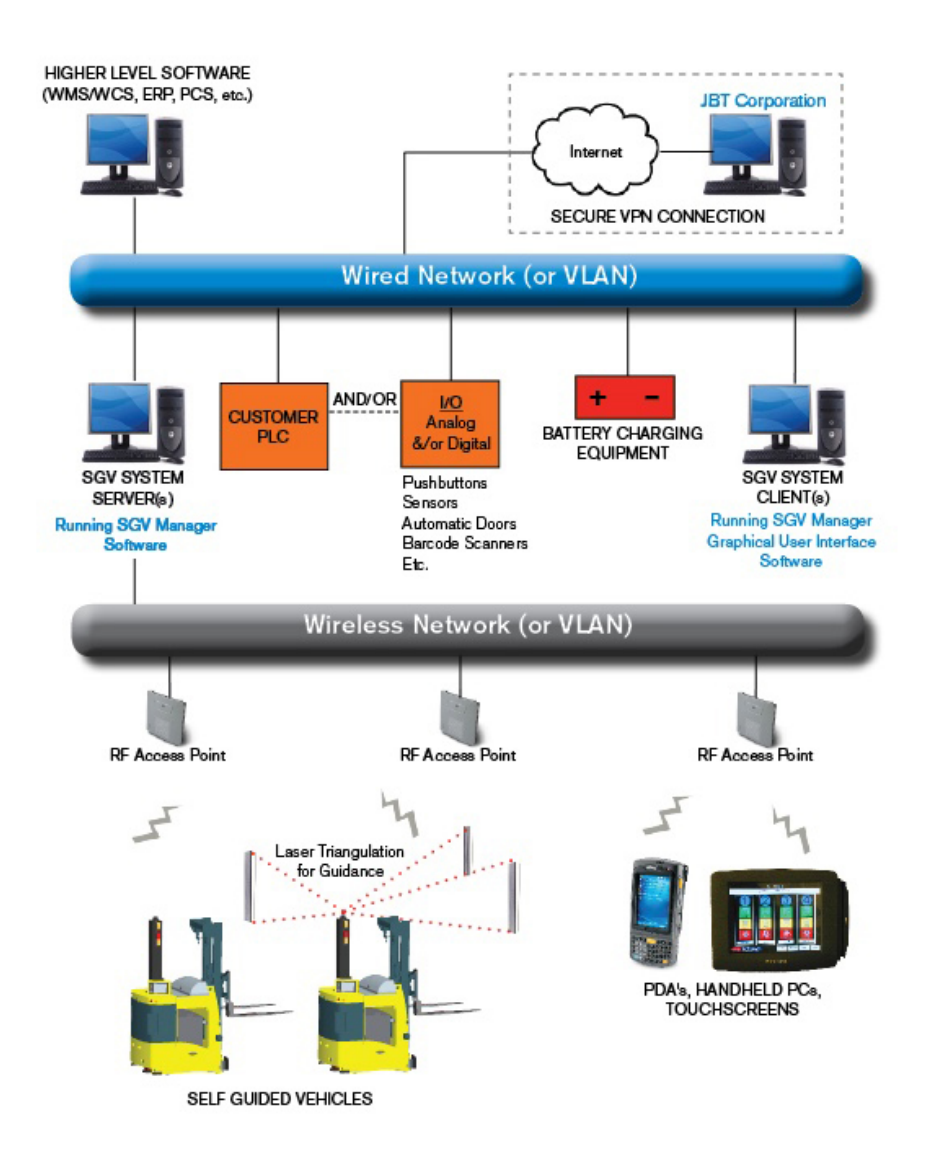

<span id="page-33-0"></span>Figura 2.7: Arquitetura do sistema baseado no SGV Manager Software. [\[25\]](#page-69-2)

Como referido, o vsystems é muito semelhante, no entanto recorre a [AGV](#page-18-0) que navegam através de guias magnéticas e óticas e não por laser como os apresentados na figura.

#### <span id="page-34-0"></span>2.5 Algoritmos de Problemas de Procura de Caminhos

Sendo o objetivo principal do trabalho a escolha otimizada e inteligente de trajetórias é necessário perceber algumas técnicas de otimização existentes. Este estudo tem como finalidade perceber qual é o melhor algoritmo a utilizar para auxiliar no desenvolvimento do software de planeamento. Existem diversos algoritmos de otimização, no entanto iremos analisar em particular o algoritmo Dijkstra e A\*, pois são os mais utilizados nestas aplicações.

#### <span id="page-34-1"></span>2.5.1 Disjktra

O algoritmo Dijkstra, desenvolvido pelo holandês Edsger Dijkstra em 1956 [\[26\]](#page-69-12), é um algoritmo que procura o acesso mais curto entre dois vértices de um grafo com arestas de peso não negativo, isto é, a partir de um grafo que relaciona os seus vértices e através de valores correspondentes às arestas, o algoritmo procura o caminho com menor custo para chegar de um ponto a outro.

O algoritmo Dijkstra inicia com uma matriz de distâncias entre o nó inicial e todos os outros do gráfico, em que a distância a si próprio é zero e a todos os outros é infinito. Ao correr o algoritmo a distância entre a origem e cada nó é recalculado e termina quando a distância mínima for encontrada. No final do algoritmo todos os nós foram visitados, ou seja, quantos mais nós existirem mais nós tem que visitar, tornando assim o algoritmo bastante pesado computacionalmente. [\[27\]](#page-69-13)

#### <span id="page-34-2"></span> $2.5.2 \text{ A}^*$

Por vezes o itinerário ótimo não é o mais curto, pois pode ser um caminho menos desejado em certas situações. Nestes casos o algoritmo A\* [\[28\]](#page-69-14) apresenta vantagens comparativamente ao Dijkstra.

O Algoritmo A\* é uma versão otimizada do Dijkstra que permite a adição de uma estratégia que torna a escolha direcionada.

Este algoritmo utiliza a informação dos nós como o anterior mas também uma heurística, geralmente da distância ao nó final. Numa fase inicial o algoritmo ignora os pontos mais afastados do objetivo chegando assim mais rapidamente ao objetivo, no entanto caso não consiga chegar ao destino tem em conta os nós mais distantes.

A possibilidade de utilizar uma heurística permite ao algoritmo ser considerado um algoritmo de inteligencia artificial contrariamente ao Dijktra.

Dependendo dos resultados obtidos podemos considerar a heurística admissível (ou otimista) ou não admissível. Uma heurística é admissível se nunca superestimar o custo mínimo possível no nó atual.

Outra grande diferença entre o algoritmo Dijksta e o A\* é o facto de o primeiro ser um algoritmo exaustivo e desta forma dar uma solução exata enquanto o A\*, como não analisa todas as possibilidades pode não chegar à solução ótima. [\[29\]](#page-69-15)

### <span id="page-36-2"></span><span id="page-36-0"></span>Capítulo 3

# Interface de Comunicação com Controladores Industriais

De modo a integrar o sistema de controlo dos [AGV](#page-18-0) com as linhas de produção é necessário utilizar uma interface de comunicação que permita efetuar a ligação entre os dois sistemas.

As interfaces existentes, baseadas em servidor e cliente [OPC](#page-18-9) são dispendiosas, pois geralmente o servidor [OPC](#page-18-9) é do fabricante dos controladores industriais. De forma a contornar esse inconveniente foi estudada a possibilidade de criar uma interface de comunicação dedicada para o efeito.

Visto que este trabalho visa propor uma solução baseada nos sistemas existentes na fábrica de CACIA - Renault, numa primeira fase foram estudados os equipamentos que equipam as linhas de produção.

Neste capítulo é feita uma breve introdução aos protocolos de comunicação existentes na empresa e apresentada a solução proposta para a interface de comunicação com os controladores Siemens SIMATIC.

#### <span id="page-36-1"></span>3.1 Protocolos de Comunicação Industriais

Os equipamentos da fábrica de CACIA - Renault estão equipados com controladores April, Schneider, Siemens, Fanuc, entre outros. No entanto, todos têm também instalado controladores Siemens. Os protocolos de comunicação disponíveis são: [Multi-Point](#page-18-11) [Interface](#page-18-11) (MPI), [Process Field Bus](#page-18-12) (PROFIBUS) e [PROFINET.](#page-19-3)

O protocolo [MPI](#page-18-11) é propriedade da Siemens e permite comunicar entre equipamentos da família SIMATIC. Na fábrica de CACIA - Renault, este protocolo está presente essencialmente na comunicação entre os [PLC](#page-18-1) e as consolas de diálogo, também conhecidas por [Human Machine Interface](#page-18-13) (HMI) ou entre [PLC.](#page-18-1) Esta tecnologia é inspirada no protocolo [PROFIBUS](#page-18-12) e suporta velocidades de transmissão entre 187.5 kbps a 12 Mbps. O endereço do equipamento [MPI](#page-18-11) deve ser único, compreendido entre 1 e 256 [\[30\]](#page-69-16).

O [PROFIBUS](#page-18-12) é um protocolo de comunicação industrial aberto. Este permite comunicar entre equipamentos industriais independentemente da marca e sem qualquer adaptação na interface, o que fez com que se tornasse um dos protocolos mais usados a nível industrial.

Este protocolo baseia-se no modelo Master/Slave. Atualmente existem três variantes, o [PROFIBUS](#page-18-12) [Field Message Specification](#page-18-14) (FMS) destinado à comunicação entre [PLC,](#page-18-1) o <span id="page-37-2"></span>[PROFIBUS](#page-18-12) [Decentralized Peripherals](#page-18-15) (DP), que é uma simplificação do [FMS](#page-18-14) otimizado para dispositivos do ambiente fabril, preparado para grandes volumes de informação e grande velocidade de transferência. Existe ainda o [PROFIBUS](#page-18-12) [Process Automation](#page-18-16) (PA) em que a grande diferença é o meio de transmissão, pois usa o cabo de alimentação DC dos dispositivos. A velocidade de transferência é inferior à anterior [\[31\]](#page-69-0).

A informação mais detalhada destas variantes pode ser encontrada na tabela [3.1.](#page-37-0)

<span id="page-37-0"></span>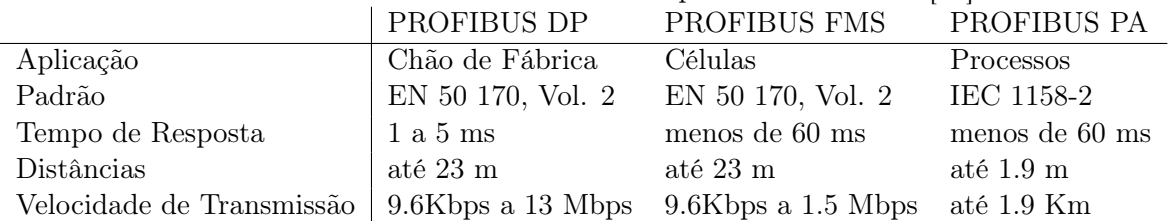

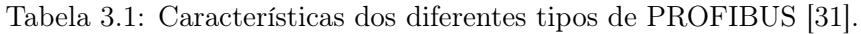

Tanto o Protocolo [MPI](#page-18-11) como o [PROFIBUS](#page-18-12) usam maioritariamente o meio físico RS-485 para comunicarem.

Por último o [PROFINET](#page-19-3) é um protocolo de comunicação aberto e utiliza o padrão Ethernet [Institute of Electrical and Electronics Engineers](#page-18-17) (IEEE) 802.3.

Existem duas variantes de [PROFINET,](#page-19-3) [Component Based Automation](#page-18-18) (CBA) e [Input](#page-18-19) [Output](#page-18-19) (IO). [PROFINET](#page-19-3) [CBA](#page-18-18) é apropriado para comunicações baseadas em [Transmis](#page-19-8)[sion Control Protocol](#page-19-8) (TCP)/[Internet Protocol](#page-18-20) (IP) em tempo real muito utilizada em controladores modulares, enquanto que o [PROFINET](#page-19-3) [IO](#page-18-19) foi desenvolvido para comunicações com os periféricos de sistemas descentralizados [\[31\]](#page-69-0).

Na figura [3.1](#page-37-1) estão representados os protocolos de comunicação presentes numa linha de produção da Renault que será utilizada para testes da solução proposta.

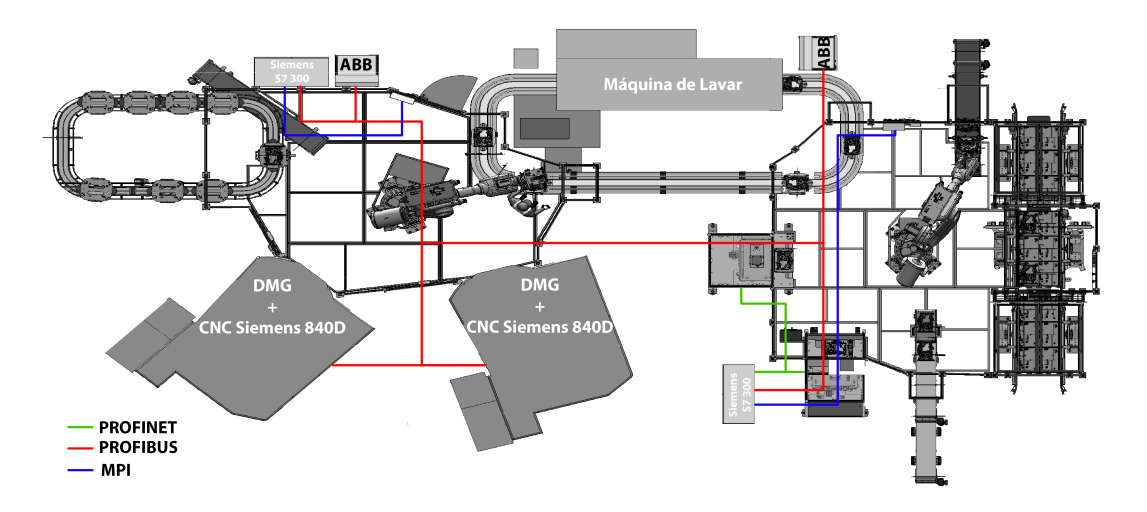

<span id="page-37-1"></span>Figura 3.1: Esquema dos protocolos de comunicação presentes na linha de fabrico.

#### <span id="page-38-2"></span><span id="page-38-0"></span>3.2 Interface de Comunicação

Após o levantamento do sistema foi desenvolvida a interface de comunicação em Visual Basic. Este programa tem como finalidade ler as variáveis dos PLC da linha que fazem a contagem das peças produzidas, peças com defeito e peças que entram em bruto para posteriormente armazena um pedido de transporte na base de dados do sistema dos [AGV](#page-18-0) como mostra a figura [3.2.](#page-38-1)

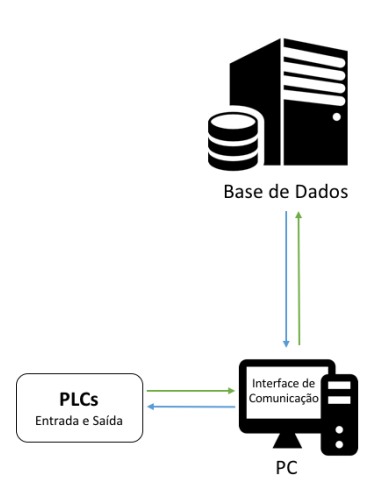

<span id="page-38-1"></span>Figura 3.2: Programa da leitura dos PLC.

O software foi desenvolvido de forma a ser o mais flexível possível permitindo assim funcionar na maioria dos equipamentos que sejam geridos por um PLC Siemens. Como a maioria das linhas da Renault são geridas por um ou mais [PLC,](#page-18-1) o programa foi desenvolvido para permitir ler dois [PLC,](#page-18-1) um para entrada de peças e um de saída de peças. Dentro de cada [PLC](#page-18-1) é possível ler os contadores de peças que entram em bruto na linha, peças que saem acabadas ou peças que saem com defeito. Dentro das peças com defeito, é possível ler dois contadores diferentes: um contador de peças que apesar de terem defeito são recuperáveis e outro de peças que são sucata.

No caso da linha ter tudo num único [PLC,](#page-18-1) é possível configurar o programa para operar somente com um PLC.

Através da interface gráfica representada na figura [3.3](#page-39-0) o utilizador pode configurar tudo o que foi referido anteriormente entre outros parâmetros.

<span id="page-39-1"></span>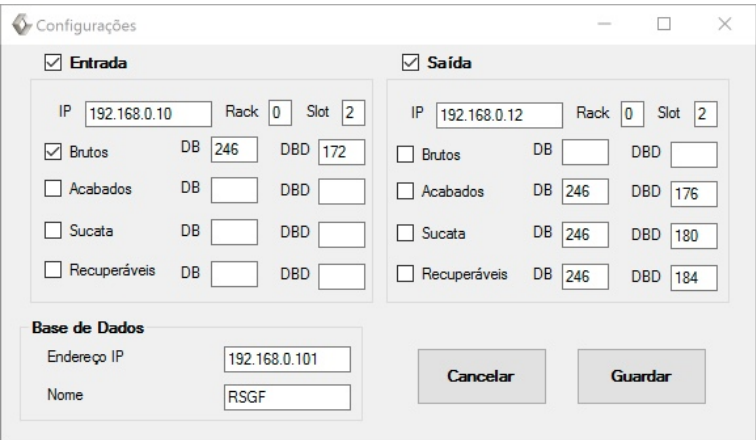

<span id="page-39-0"></span>Figura 3.3: Página de configuração.

Sendo o objetivo associar uma interface de comunicação a cada linha existente é possível introduzir os parâmetros que dizem respeito à linha, tais como as quantidades de peças de referência para que seja efetuado um pedido de transporte, o número da linha, a quantidade de peças que cada contentor trasporta e o tempo de ciclo médio da linha.

O programa após iniciado, cada vez que deve chamar um [AGV](#page-18-0) envia uma mensagem para uma base de dados que será explicada no capítulo [5.](#page-46-0)

De modo a priorizar os pedidos que chegam à base de dados, juntamente com o pedido, o programa envia o tempo de rutura da linha. Este parâmetro é um descritor utilizado pela Renault para priorizar os pedidos que existem de forma a satisfazer todos os pedidos sem penalizar outras linhas de produção. Este descritor tem por base a seguinte fórmula de cálculo:

$$
Trut = Tcy * NCont * NPcont
$$
\n
$$
(3.1)
$$

em que Tcy é o tempo de ciclo da linha, NCont é o número de contentores que a linha pode ter em espera e o NPcont é o número de peças que cada contentor transporta.

Para implementar o programa, são utilizadas duas bibliotecas principais, a SNAP7 que permite estabelecer uma conexão com os PLC Siemens e efetuar a leitura das variáveis e uma biblioteca que realiza a comunicação com uma base de dados MySQL.

Recorrendo à biblioteca SNAP7 o programa estabelece uma comunicação [TCP/](#page-19-8)[IP](#page-18-20) com os autómatos de entrada e de saída. Esta efetua-se através de uma thread dedicada para o efeito.

O envio das informações para a base de dados MySQL é estabelecido através da biblioteca MySQL Connector de modo a facilitar a comunicação. Esta é efetuada por uma thread independente da anterior.

A restante gestão da interface é efetuada no processo principal do software.

O programa permite ainda visualizar os contadores selecionados bem como o número de peças que falta para desencadear o pedido de transportes e ainda visualizar os pedidos que foram efetuados ao sistema mas que não estão finalizados, como é possível observar na figura [3.4.](#page-40-0)

<span id="page-40-0"></span>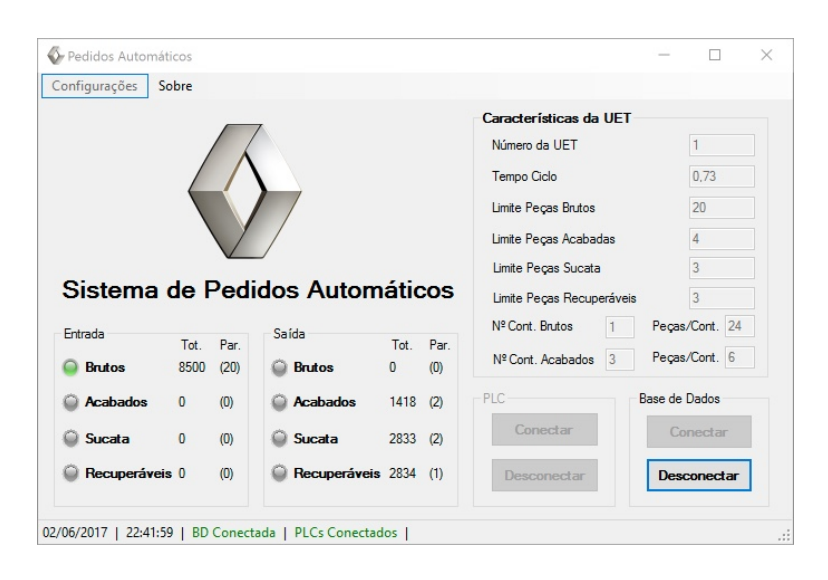

Figura 3.4: Interface gráfica do programa de leitura dos PLC.

22 3.Interface de Comunicação com Controladores Industriais

### <span id="page-42-2"></span><span id="page-42-0"></span>Capítulo 4

## Planeamento de Trajetórias

Neste capítulo é apresentada a metodologia adotada para a realização do planeamento das trajetórias. Baseada na realidade da fábrica de CACIA - Renault, foi definida a melhor abordagem a adotar com base nas restrições existentes.

Para formular uma solução foram tidas em conta as restrições iniciais por parte da empresa. Devido aos [AGV](#page-18-0) existentes serem guiados por fitas magnéticas ou por guiamento ótico e como só podem andar num sentido é possível considerar a navegação dos mesmos a 1 dimensão.

Na fábrica de CACIA - Renault o fluxo de materiais efectua-se essencialmente no sentido dos ponteiros do relógio, havendo exceções em alguns casos. Na figura [4.1](#page-42-1) podemos observar o sentido dos transportadores.

Representado a vermelho estão os troços que só têm um sentido, enquanto que a verde estão representados os que têm dois sentidos. A azul encontra-se um troço que só tem um sentido, no entanto, só deve ser utilizado em situações que não haja alternativa. Para que isso aconteça este foi considerado um troço secundário.

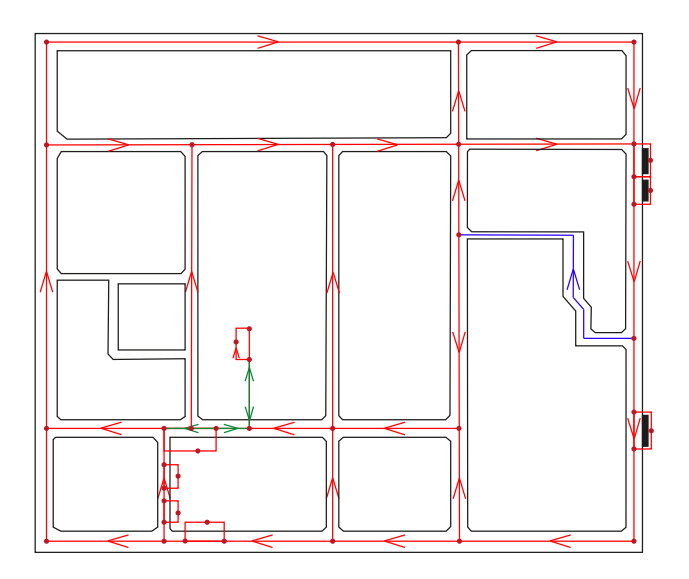

<span id="page-42-1"></span>Figura 4.1: Mapa com o sentido do fluxo dos componentes.

A abordagem adotada para solucionar o problema pode ser dividida em três fases.

Numa fase inicial é necessário informar o sistema das restrições iniciais apresentadas anteriormente, isto é, as trajetórias possíveis, em que sentido as pode efetuar bem como se é um trajeto principal ou secundário. Posteriormente é necessário interpretar o feedback proveniente dos [AGV.](#page-18-0) Finalmente, dependendo das condicionantes, encontrar o melhor percurso a efetuar.

#### <span id="page-43-0"></span>4.1 Mapeamento da Zona de Navegação

Para a criação do sistema de planeamento adotou-se a matriz de adjacências para representar o mapa da fábrica de CACIA - Renault bem como todas as imposições iniciais.

A matriz de adjacências é uma matriz quadrada n x n em que n é o número de nós presentes num grafo finito. Normalmente a relação entre os nós é a distância entre eles caso exista um itenerário que ligue um nó ao outro. Caso contrário, deve estabelecer-se o valor correspondente infinito para que nunca seja possível estabelecer essa ligação. Na posição da matriz que relaciona o ponto consigo próprio o valor é nulo, pois não existe nenhum custo para chegar até ele.

No exemplo presente na figura [4.2](#page-43-1) está representado à esquerda um mapa bidirecional em que a distância entre cada nó é 1. À direita podemos observar a matriz de adjacências correspondente de acordo com a metodologia adotada.

<span id="page-43-1"></span>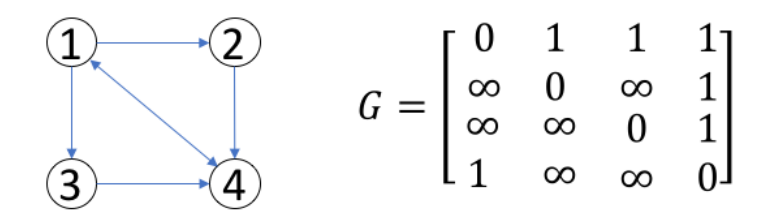

Figura 4.2: Exemplo da construção da matriz de adjacencias com base num mapa.

Na matriz de adjacências o número da linha corresponde ao nó de partida e o número da coluna corresponde ao nó de chegada. Por exemplo, do nó 1 para o 3 existe um trajeto possível, logo o valor na linha 1, coluna 3 é 1. No sentido inverso já não tem um trajeto possível logo o valor na linha 3, coluna 1 é infinito.

Apesar de normalmente ser usada a distância como critério para criar a matriz de adjacências, pode ser usado outro valor de custo. Para incluir todas as restrições descritas optou-se pela seguinte fórmula de custo:

$$
Custo = C1 * Dist. + C2 * Tipo + C3 * TaxaUtil.
$$
\n
$$
(4.1)
$$

As constantes C1, C2 e C3 são pesos que cada variável tem no custo. Após alguns testes experimentais chegou-se aos valores C1 = 2, C2 = 75 e C3 = 15. As variáveis "Dist.", "Tipo"e "TaxaUtil."são a distância em metros entre dois nós consecutivos, o tipo de caminho e a taxa de utilização, respetivamente. O tipo de caminho pode tomar os valores 0 caso seja um caminho principal e 1 se for secundário. A taxa de utilização é um parâmetro que permite associar pesos diferentes dependendo da sua taxa de utilização, 0 caso tenha uma utilização normal ou 1 caso à partida já se saiba que é muito utilizado.

Para implementar a matriz de adjacências foi necessário dividir o mapa representado na figura [4.1](#page-42-1) em nós e caminhos. O resultado dessa divisão está representado na figura [4.3,](#page-44-1) em que os números a vermelho representam os nós e os números rodeados representam os caminhos entre os nós.

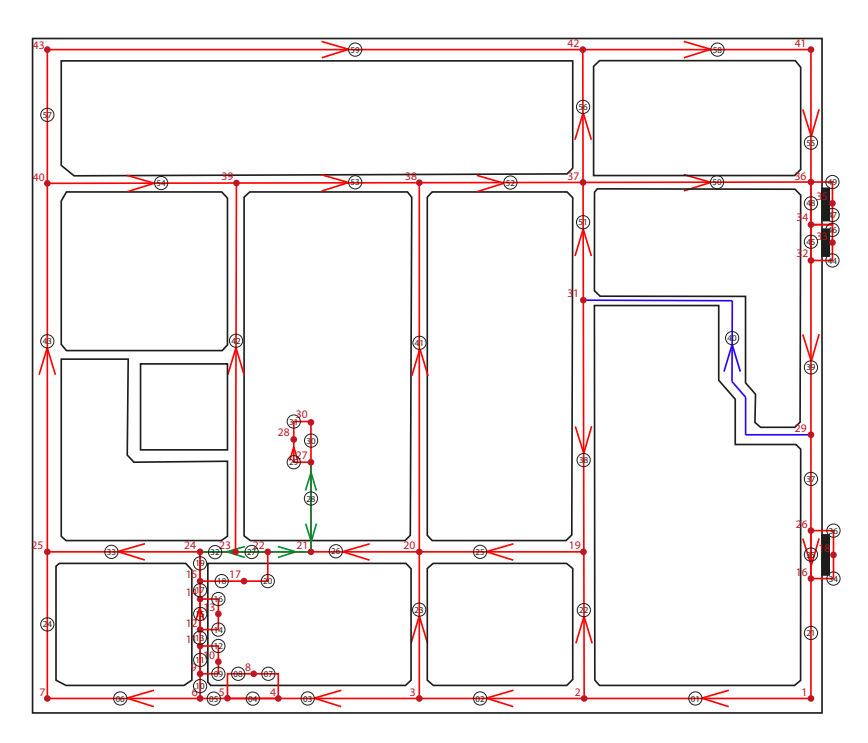

<span id="page-44-1"></span>Figura 4.3: Mapa com a numeração dos nós e dos caminhos.

A construção da matriz resulta numa matriz quadrada 43 x 43 com a diagonal nula. Nas posições correspondentes aos caminhos possíveis o valor da matriz é o valor do custo e nas posições onde não á possível efetuar um caminho é infinito.

#### <span id="page-44-0"></span>4.2 Feedback do Sistema

Tirando proveito das potencialidades da matriz de adjacências, esta solução propõe utilizar uma matriz dinâmica que se atualiza ao longo do tempo dependendo do feedback recebido pelos [AGV.](#page-18-0) Esta solução permite que o sistema em tempo real escolha o melhor percurso para o [AGV](#page-18-0) poder chegar ao seu destino com base no que está a acontecer nesse momento.

No arranque do software, este calcula o trajeto de menor custo com base nas imposições que foram anteriormente descritas, no entanto é a única altura que se descarta o que está a acontecer.

O software para além do controlo dos [AGV](#page-18-0) monitoriza a sua atividade. Passado pouco tempo é possível ter acesso a variáveis como o tempo médio de cada troço, as paragens de [AGV](#page-18-0) e os troços ocupados.

De modo a que o planeamento seja o mais completo possível, e com base no modo de funcionamento dos [AGV](#page-18-0) da fábrica de CACIA - Renault , foi atualizada a fórmula do custo adicionando novos parâmetros: paragens, variação do tempo médio e o número de

[AGV](#page-18-0) que estão planeados para esse troço de forma a evitando atrasos e evitar caminhos obstruídos.

 $Custo = C1*Dist.+C2*Tipo+C3*TaxalUtil.+C4*Paragens+C5*Atrasos+C6*NAGVs$ (4.2)

As constantes C1, C2 e C3 mantêm-se 2, 75 e 15 respetivamente e as C4, C5 e C6 foram também obtidas experimentalmente chegando-se ao valor de 10, 5 e 30, respetivamente. A variável "Paragens"é incrementada a cada cinco segundos aumentando o custo do troço 120 ao fim de um minuto. Os "Atrasos"são resultados do feedback proveniente do último [AGV](#page-18-0) que passou por esse caminho. Comparando o tempo que este demorou a efetuar um troço com o padrão que foi obtido num ambiente ótimo é possível chegar a atrasos existentes. Com este valor é possível detetar os troços mais problemáticos devido ao decréscimo da velocidade média. Um aumento de 10 segundos no troço representa um custo de 50. Por último, como o sistema efetua um planeamento prévio dos trajetos dos [AGV](#page-18-0) podemos evitar sobrecargas nos troços, desta forma associou-se um custo de 30 por troço a cada [AGV](#page-18-0) que está planeado passar por ele.

Após algum destes parâmetros voltar à normalidade, o respetivo custo que foi incrementado volta a zero.

#### <span id="page-45-0"></span>4.3 Algoritmo de Busca

Após a criação da matriz de adjacências e sua atualização em tempo real é necessário calcular o trajeto com menor custo para ir de um dado ponto para outro.

De forma a tornar essa procura possível foi utilizado o algoritmo Dijkstra. Este algoritmo, como explicado na secção [2.5,](#page-34-0) é um algoritmo que procura o percurso com menor custo a partir de uma matriz de adjacências. O dijkstra é muito semelhante ao A\*, no entanto o primeiro apresentou vantagens nesta aplicação.

O Dijksta é um algoritmo exato, que o torna computacionalmente pesado, contudo devolve uma solução que, neste caso é garantidamente o percurso de menor custo. O algoritmo A\* é mais rápido computacionalmente, pois não analisa todas as possibilidades.

Dado que a matriz que o algoritmo tem que analisar é 43 x 43, o tempo de computação é desprezável pois os dados são poucos de forma a ter um tempo computacional decisivo. Desprezando o tempo computacional, o Dijkstra adequa-se mais ao problema por dar uma solução exata.

Com base na matriz de adjacências, atualizando-a com o feedback dos [AGV](#page-18-0) e recorrendo ao Dijkstra obtém-se assim um planeamento da melhor trajetória a efetuar. Em certas situações a melhor trajetória pode não ser a mais curta, mas certamente será a mais adequada no instante em que foi planeada.

### <span id="page-46-2"></span><span id="page-46-0"></span>Capítulo 5

# Sistema de Gestão de Trajetórias Inteligente

De forma a otimizar as trajetórias dos [AGV](#page-18-0) em tempo real foi necessário desenvolver um sistema que, a partir da informação proveniente da interface de comunicação descrita no capítulo [3,](#page-36-0) atribui-se o melhor percurso a cada [AGV](#page-18-0) para satisfazer as necessidades da fábrica. Este sistema consiste num programa que corre num servidor, analisa os pedidos, processa-os e envia as instruções para o [AGV](#page-18-0) estrategicamente escolhido. Foi desenvolvida ainda uma interface web que permite configurar e monitorizar o sistema.

Todo o procedimento encontra-se descrito no presente capítulo.

#### <span id="page-46-1"></span>5.1 Arquitetura da Solução Proposta

A solução proposta consiste num sistema composto essencialmente dois programas, um de comunicação com os [PLC,](#page-18-1) um de gestão e planeamento de trajetórias dos [AGV](#page-18-0) e uma interface gráfica de monitorização e controlo. Numa fase inicial a interface de comunicação desenvolvida, e descrita no capítulo [3,](#page-36-0) faz a leitura das variáveis dos PLC da linha a que está conectado, processa esses dados comparando com a configuração que o utilizador introduziu no programa. Desta forma são enviados os pedidos para uma base de dados MySQL que está armazenada num servidor.

Em paralelo corre um programa desenvolvido em Python que faz a gestão de todo o sistema, explicado no ponto [5.3.](#page-48-0) Este programa lê os dados presentes na base de dados, efetua a gestão do sistema e procura o [AGV](#page-18-0) mais perto da tarefa a realizar atribuindo o melhor caminho para chegar ao destino. Após a decisão, o sistema envia para o [AGV](#page-18-0) selecionado as indicações estrategicamente escolhidas no servidor.

Para a monitorização das trajetórias dos [AGV](#page-18-0) foi ainda desenvolvida uma interface gráfica para o efeito.

Para uma melhor perceção da arquitetura podemos observar o esquema na figura [5.1.](#page-47-2)

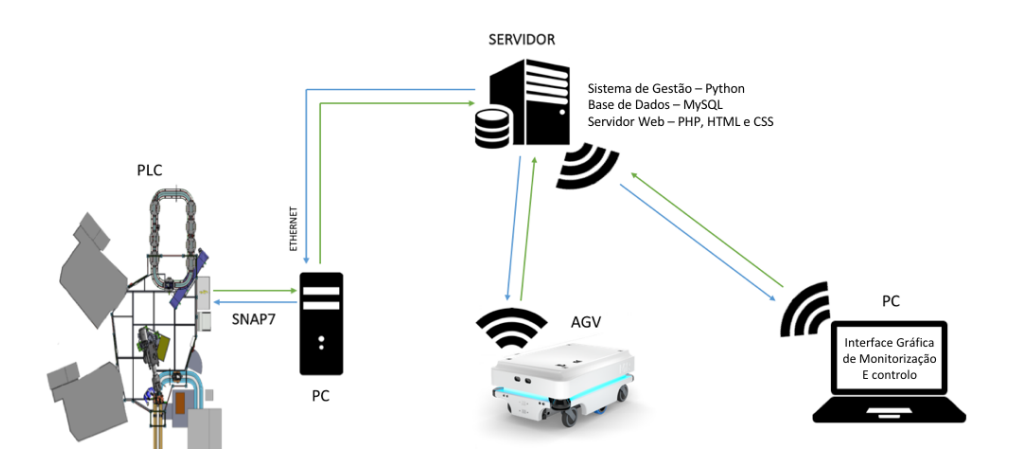

<span id="page-47-2"></span>Figura 5.1: Arquitetura da solução proposta.

#### <span id="page-47-0"></span>5.2 Base de Dados

<span id="page-47-1"></span>Para o armazenamento dos dados do sistema foi criada uma base de dados MySQL. Esta base de dados permite ainda a comunicação entre os diversos sistemas armazenando assim todo o histórico das atividades do sistema. Para um melhor entendimento da sua organização é possível consultar as tabelas [5.1](#page-47-1) e [5.2](#page-48-2) .

Tabela 5.1: Tabelas de parametrização do sistema.

Correlações (Linha, Pedido 1, Pedido 2, Pedido 3, Pedido 4) Troço - Nós (Troço, Nó I, Nó F) TAG - Troço (Nº TAG, Código, Troço) Coordenadas (Nó, Web X, Web Y, MiR X, MiR Y, ID Missão) Tempos (Troço, T Méd, Delay) MAdj (Matriz 43x43)

Na tabela [5.1](#page-47-1) pode-se observar as tabelas da base de dados que são indispensáveis para o funcionamento do sistema. Estas tabelas com estas variáveis correspondem à parametrização do sistema. Nesta tabela é também possível obter o nó correspondente a cada pedido de cada linha, isto é, relaciona o tipo de pedido de transporte e a linha proveniente e saber o nó de destino do [AGV.](#page-18-0) Na tabela apresentada como "Troço-Nós"guarda-se a relação entre os nós e os troços, como por exemplo o troço 1 tem nos seus extremos os nós 1 e 2. Na tabela "TAG-Troço"encontra-se a informação sobre as TAGs, o número que é apresentado na superfície do cartão, o código da TAG e a posição da mesma na fábrica. A tabela "Coordenadas"contém as coordenadas de cada nó tanto na interface web como no mapa do [AGV.](#page-18-0) A tabela "Tempos"guarda os tempos médios de cada troço e os excessos de tempo que os [AGV](#page-18-0) demoram comparativamente aos tempos médios. Por último a tabela designada por "MAdj"guarda a matriz de adjacências do sistema, que relaciona uns nós com os outros como explicado no ponto [5.3.](#page-48-0)

Na tabela [5.2](#page-48-2) estão representadas as tabelas da base de dados que permitem a comunicação entre os diversos sistemas e que registam toda a atividade do sistema. A tabela Tabela 5.2: Tabelas de registo e comunicação do sistema.

<span id="page-48-4"></span><span id="page-48-2"></span>AGV (Nº AGV, Modo, Percurso, Coord. X, Coord. Y) Localização (Data, Hora, Nº AGV, Posição, Nó) Pedidos (Data, Hora, Nº Linha, PLC, Tipo Pedido, T. Rutura, Estado, AGV)

"AGV"serve para registar o estado e a posição dos AGV, ou seja, permite saber se estão a realizar alguma tarefa ou se estão livres, o percurso que estão a efetuar e as coordenadas da sua posição na instalação fabril. Na tabela "Localização "encontra-se todas as posições dos AGV bem como a data e hora que foi registada a posição. Na tabela de "Pedidos"encontram-se todos os pedidos solicitados pelas linhas de fabrico. Esta tabela armazena os pedidos das linhas, a data e hora a que foi feito, o tipo de pedido que a linha efetuou, o PLC que enviou o pedido, o tempo de rutura da linha, o estado do pedido e o AGV que irá realizar o transporte.

#### <span id="page-48-0"></span>5.3 Programa de Gestão de Trajetórias

No servidor do sistema, para além da base de dados, corre um programa desenvolvido em Python, multiprocessos que permite tratar todos os dados e atribuir as tarefas aos AGV.

Este software usa três processos distintos para corresponder às necessidades do sistema, como esquematizado na figura [5.2.](#page-48-3)

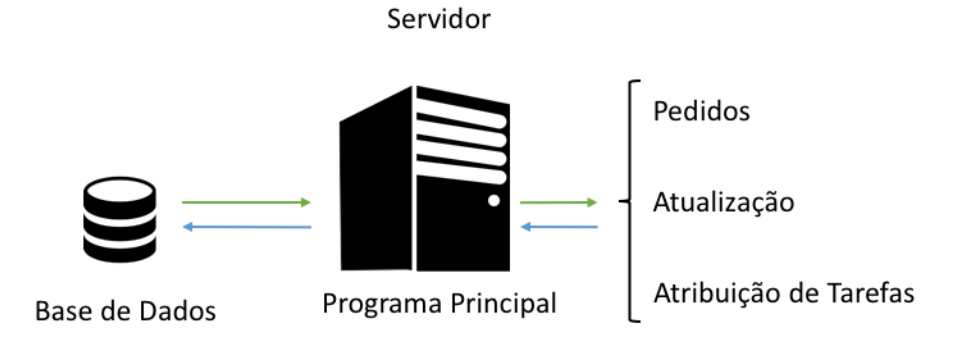

<span id="page-48-3"></span>Figura 5.2: Arquitetura do programa de gestão.

#### <span id="page-48-1"></span>5.3.1 Atribuição de Tarefas

Este processo é responsável pela tomada de decisões. Numa fase inicial verifica a existência de pedidos de transportes na base de dados. No caso de existir, procura o [AGV](#page-18-0) disponível mais próximo para realizar a tarefa. Após a seleção do [AGV,](#page-18-0) o processo procura o melhor caminho para este efetuar nesse momento recorrendo ao algoritmo Dijkstra e à tabela de adjacencias atualizada.

Após todos os cálculos, são enviadas as instruções para o [AGV](#page-18-0) escolhido. No caso desta dissertação, como o [AGV](#page-18-0) utilizado é o MiR100, utilizou-se a arquitetura [REST](#page-19-4) para efetuar o envio.

<span id="page-49-2"></span>É enviado um código que está associado a uma missão para o MiR100. Previamente foi configurado o [AGV,](#page-18-0) como explicado no capítulo [6.2,](#page-58-0) de forma a associar os códigos a uma missão, que tem como objetivo chegar a um dado nó. Com o envio da sequência de códigos desejada o [AGV](#page-18-0) efetua o caminho planeado. Após o envio das instruções envia-se uma autorização para realizar as tarefas.

A estrutura das mensagens enviadas através de [REST](#page-19-4) encontram-se explicadas no manual da [API](#page-18-10) [REST](#page-19-4) do MiR [\[32\]](#page-69-17).

A seguinte figura demonstra a ordem das atividades deste processo.

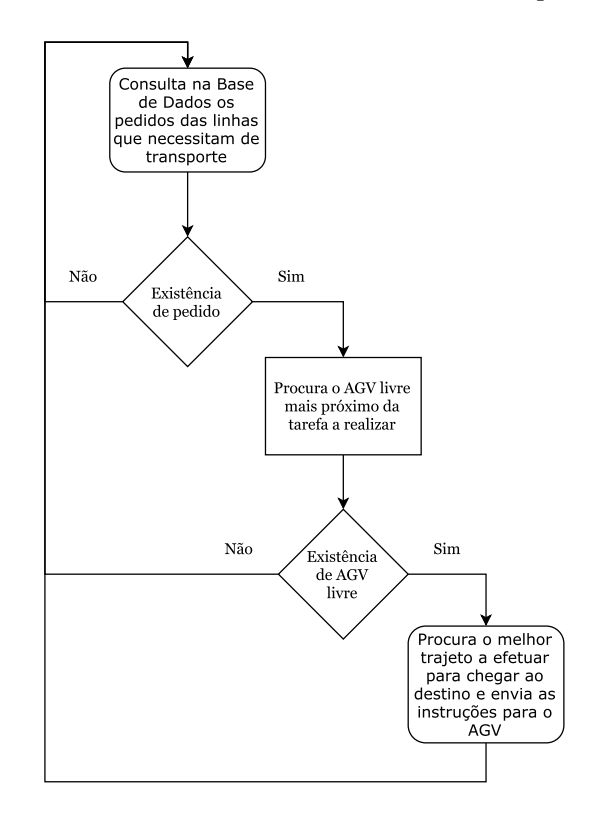

<span id="page-49-1"></span>Figura 5.3: Processo de Atribuição de Tarefas do programa principal.

#### <span id="page-49-0"></span>5.3.2 Pedidos

O processo "Pedidos"tem como objetivo fazer a monitorização do estado dos pedidos efetuados pelas linhas de fabrico. Este consulta a tabela "Pedidos"da base de dados e verifica que pedidos estão a ser processados. Caso exista pedidos em curso o processo verifica a posição do [AGV](#page-18-0) que lhe foi atribuído previamente e confirma se já chegou ao seu destino. Caso se verifique que o [AGV](#page-18-0) chegou ao destino dá-se por concluído o transporte. Neste caso o estado do pedido altera para finalizado e o estado do [AGV](#page-18-0) é alterado para que ele fique disponível para novos transportes. Caso não se verifique o término do transporte, as variáveis mantêm-se inalteráveis. No diagrama da figura [5.4](#page-50-1) podemos ver um fluxograma do algoritmo de verificação.

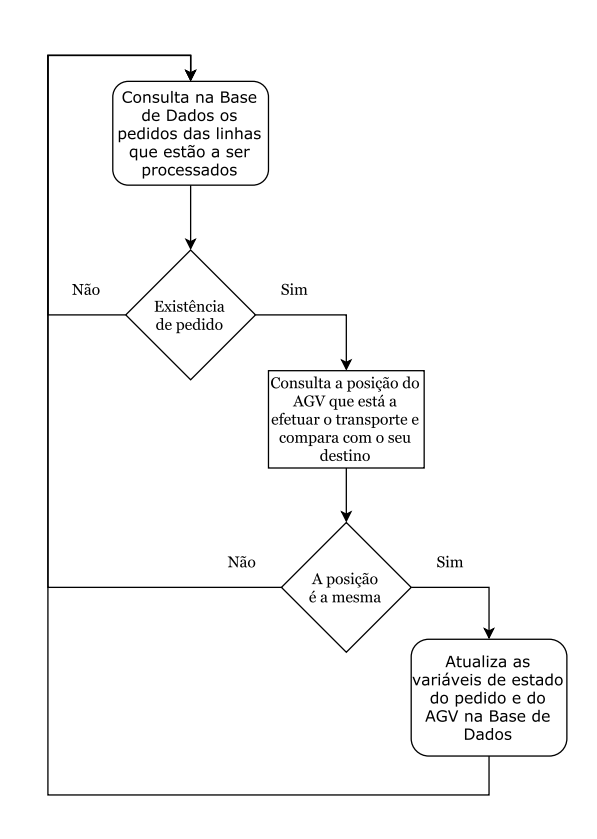

<span id="page-50-1"></span>Figura 5.4: Processo de Pedidos do programa principal.

#### <span id="page-50-0"></span>5.3.3 Atualização

Este processo tem quatro tarefas principais: gerir o sistema, analisar as paragens dos AGV, verificar perturbações nos troços com base no tempo médio e analisar possíveis sobrecargas nos troços com base no número de AGV planeados a passar em cada troço.

Na gestão do sistema este processo consulta as tabelas da base de dados e completa-as com as configurações previamente definidas nas tabelas de parametrização. Na tabela onde se encontra a localização dos [AGV,](#page-18-0) o próprio hardware envia o código da TAG que acabou de ler. No entanto não tendo ainda a informação do troço em que se encontra, este processo compara o código com a informação da tabela "Tag Troço"e completa a tabela "Localização". Juntamente com esta atualização o programa altera ainda as coordenadas de cada [AGV](#page-18-0) com base na sua localização e na tabela "Coordenadas". Estas etapas vêm simplificar os algoritmos de atribuição de tarefas e a monitorização do sistema.

O algoritmo de análise de paragens dos [AGV](#page-18-0) analisa as duas últimas posições de cada [AGV](#page-18-0) e, caso sejam iguais, considera que o AGV está parado. Se o [AGV](#page-18-0) estiver parado o algoritmo incrementa a matriz de adjacências a cada 5 segundos na posição correspondente ao troço onde está. Este incremento consiste no aumento da variável "Paragens"da formula 4.2. No caso de este estar em andamento, altera o valor correspondente para o valor inicial calculado previamente.

Para além da análise das paragens dos [AGV,](#page-18-0) este processo verifica também possíveis perturbações nos troços com base no tempo médio que os AGV demoram a efetuar o troço. O algoritmo calcula o tempo que o [AGV](#page-18-0) demorou a executar o troço, compara-o com o tempo médio normal e caso seja superior incrementa o custo do troço com base <span id="page-51-3"></span>no tempo a mais que demorou a atravessar.

Por fim, o processo verifica os troços por onde cada [AGV](#page-18-0) vai passar e adiciona 30 ao custo de cada troço por cada [AGV](#page-18-0) que está previsto passar por este. Após a passagem estes incrementos voltam a zero.

Desta forma, ao fim de pouco tempo conseguimos evitar que o sistema envie os [AGV](#page-18-0) para o troço que está sobrecarregado ou mesmo interrompido.

#### <span id="page-51-0"></span>5.4 Interface Gráfica

De modo a facilitar a monitorização e o controlo do sistema de gestão foi desenvolvida uma interface que permite a visualização gráfica das posições dos [AGV,](#page-18-0) as tabelas de monitorização do sistema e ainda a alteração das tabelas de parametrização do sistema.

Para a realização da interface foram utilizadas as linguagens HTML e CSS para o aspeto gráfico da interface e, JavaScript e [PHP](#page-18-2) para efetuar a gestão dos elementos da interface e comunicação entre esta e a base de dados. O JavaScript corre no browser do utilizador e o [PHP](#page-18-2) no servidor.

A interface encontra-se dividida em três paginas principais: Overview que permite monitorizar alguns parâmetros do sistema, Map onde se pode observar os percursos planeados para cada [AGV](#page-18-0) bem como a posição real do mesmo e Configurations onde é possível parametrizar o sistema consoante a instalação fabril e os equipamentos disponíveis.

#### <span id="page-51-1"></span>5.4.1 Overview

No primeiro separador da interface gráfica, presente na figura [5.5,](#page-51-2) é possível consultar os pedidos efetuados pelas linhas de fabrico. Nesta tabela da interface gráfica é possível ver a data e hora a que se desencadeou o pedido, o tipo de pedido que é, a prioridade do mesmo, o seu estado e ainda o [AGV](#page-18-0) que efetuou ou está a efetuar o transporte.

Neste mesmo separador é possível ainda consultar o estado de cada [AGV,](#page-18-0) figura [5.6,](#page-52-1) e no caso de estarem a efetuar uma trajetória podemos ainda ver em que nós este irá passar.

Por fim, existe uma outra tabela que permite visualizar os atrasos existentes em cada troço como se pode observar na figura [5.7.](#page-52-2)

**Requests** 

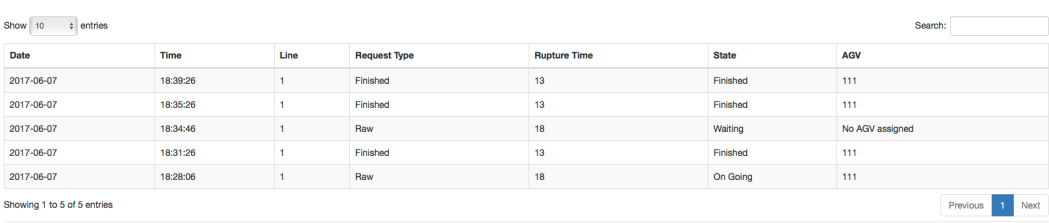

<span id="page-51-2"></span>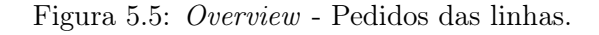

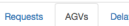

#### **AGVs**

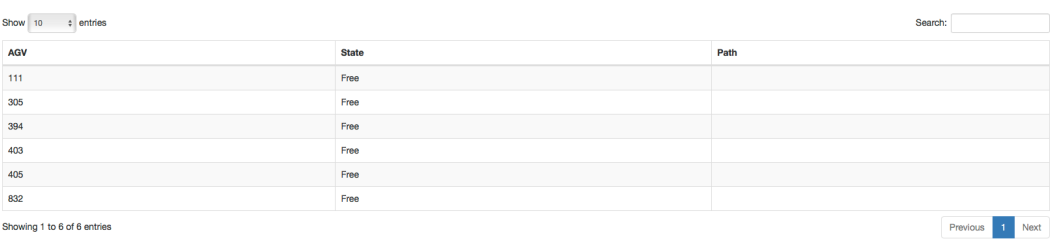

<span id="page-52-1"></span>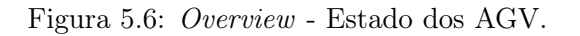

#### **Delays**

| Show 10<br>$ $ entries                                         | Search:      |  |
|----------------------------------------------------------------|--------------|--|
| Edge                                                           | <b>Delay</b> |  |
|                                                                | $\mathbf{0}$ |  |
| $\overline{2}$                                                 | $\mathbf{0}$ |  |
| $\mathbf{3}$                                                   | $\circ$      |  |
|                                                                | $\mathbf 0$  |  |
| 5                                                              | $\circ$      |  |
| 6                                                              | $\bullet$    |  |
| 7                                                              | $\mathbf{0}$ |  |
| 8                                                              | $\bullet$    |  |
| 9                                                              | $\circ$      |  |
| 10                                                             | $\mathbf{0}$ |  |
| Showing 1 to 10 of 20 entries (filtered from 10 total entries) |              |  |

<span id="page-52-2"></span>Figura 5.7: Overview - Tempos médios e atrasos nos troços.

#### <span id="page-52-0"></span>5.4.2 Map

No separador Map é possível monitorizar em tempo real a posição dos [AGV](#page-18-0) no mapa do edifício de fabrico dos componentes mecânicos da fábrica de CACIA - Renault. Esta página permite também verificar se os [AGV](#page-18-0) se encontram ou não conectados ao sistema. Caso não estejam, estes aparecem no lado direito da janela fora do mapa.

Se os [AGV](#page-18-0) estiverem a efetuar um percurso, estes aparecem também representados com uma linha por onde vão passar, um marcador verde de início e um vermelho de destino.

Na figura figura [5.8](#page-53-1) pode-se visualizar um exemplo efetuado durante os testes. Nesta mesma figura é possível visualizar o aspeto gráfico geral da interface, à esquerda os separadores principais e na parte superior o logotipo da Renault com a designação interna do sistema dada pela fábrica de CACIA - Renault.

<span id="page-53-2"></span>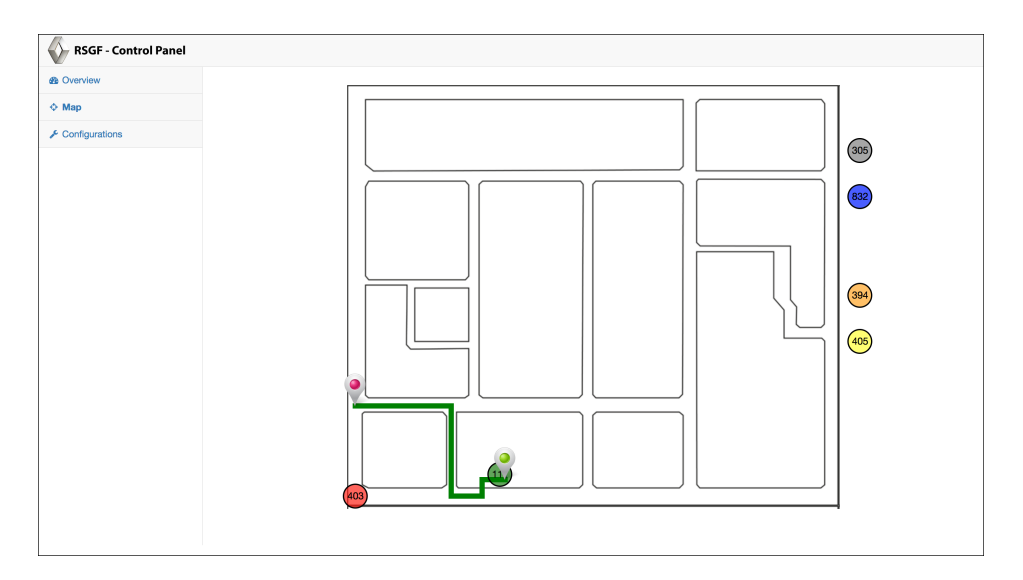

<span id="page-53-1"></span>Figura 5.8: Separador Map da interface gráfica.

#### <span id="page-53-0"></span>5.4.3 Configurations

Neste separador é possível consultar e alterar as tabelas de configuração do sistema. Através destas páginas pode-se alterar as tabelas da base de dados MySQL através de botões e caixas de texto, o que o torna acessível a qualquer pessoa.

Na sua abertura, figura [5.9](#page-54-0) é permitido configurar os nós e os caminhos do mapa. Desta forma, com base no mapa apresentado na figura [4.3](#page-44-1) pode-se configurar o sistema informando-o das relações entre os nós e os caminhos.

A tabela Lines, figura [5.10,](#page-54-1) permite informar o sistema da localização da linha no mapa. Através desta pode-se informar qual o nó a que o [AGV](#page-18-0) se deve dirigir dependendo da linha e do tipo de pedido que a linha efetua.

Recorrendo à tabela TAGs presente na figura [5.11](#page-54-2) é possível associar os códigos das TAG [RFID](#page-19-0) existentes no solo da fábrica a um caminho presente no mapa da figura [4.3.](#page-44-1) Dado que essas TAG têm um número gravado para fácil identificação por parte do utilizador, esta tabela permite ainda adicionar esse mesmo número.

Na tabela Times é possível informar o tempo médio de cada troço e alterar os atrasos existentes, como por exemplo repor o valor a zero. Na figura [5.12](#page-55-0) é possível consultar um exemplo desta tabela.

Por último, a tabela Coordinates, figura [5.13,](#page-55-1) permite configurar as coordenadas de cada nó, tanto no mapa do MiR bem como no mapa da interface gráfica. Apesar das coordenadas de cada nó, é possível ainda guardar o código de identificação da missão que permite ir para esse nó.

| Paths<br><b>TAGs</b><br>Coordinates<br>Times<br>Lines                      |                   |                 |        |                                                             |  |
|----------------------------------------------------------------------------|-------------------|-----------------|--------|-------------------------------------------------------------|--|
| Add<br><b>Paths</b>                                                        |                   |                 |        |                                                             |  |
| $\div$ entries<br>Show 10<br>Search:                                       |                   |                 |        |                                                             |  |
| Path                                                                       | <b>Start Node</b> | <b>End Node</b> | Edit   | <b>Delete</b>                                               |  |
| 60                                                                         | 21                | $22\,$          | Update | Delete                                                      |  |
| 59                                                                         | 43                | 42              | Update | Delete                                                      |  |
| 58                                                                         | 42                | 41              | Update | Delete                                                      |  |
| 57                                                                         | 40                | 43              | Update | Delete                                                      |  |
| 56                                                                         | 37                | 42              | Update | Delete                                                      |  |
| 55                                                                         | 41                | 36              | Update | Delete                                                      |  |
| 54                                                                         | 40                | 39              | Update | Delete                                                      |  |
| 53                                                                         | 39                | 38              | Update | Delete                                                      |  |
| 52                                                                         | 38                | 37              | Update | Delete                                                      |  |
| 51                                                                         | 31                | 37              | Update | Delete                                                      |  |
| Showing 1 to 10 of 60 entries (filtered from 10 total entries)<br>Previous |                   |                 |        | $2 \quad 3 \quad 4 \quad 5 \quad 6$<br>Next<br>$\mathbf{1}$ |  |

<span id="page-54-0"></span>Figura 5.9: Configurations - Definição dos caminhos possíveis.

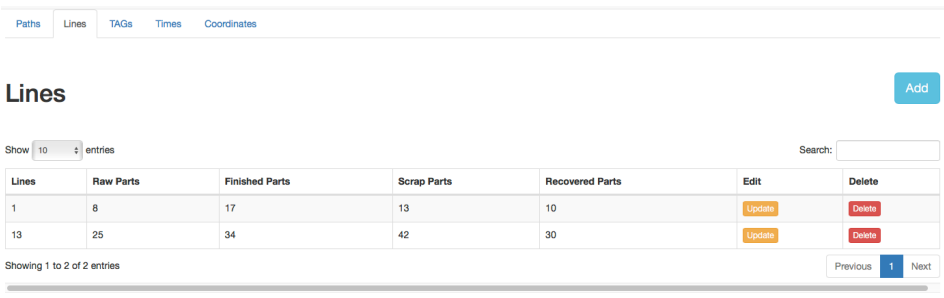

<span id="page-54-1"></span>Figura 5.10: Configurations - Posicionamento das linhas no mapa.

| Paths<br>Lines<br><b>TAGs</b>                                                                                                    | <b>Times</b><br>Coordinates |                  |        |               |
|----------------------------------------------------------------------------------------------------|-----------------------------|------------------|--------|---------------|
| <b>TAGs</b>                                                                                                    |                             |                  |        | Add           |
| Show 10<br>$\div$ entries<br>Search:                                                                                                    |                             |                  |        |               |
| <b>Number</b>                                                                                                    | <b>TAG</b>                  | Edge             | Edit   | <b>Delete</b> |
| $\mathbf 0$                                                                                                    | [136, 4, 209, 231, 186]     | $\boldsymbol{2}$ | Update | Delete        |
| $\mathbf 0$                                                                                                    | [94, 102, 46, 32, 54]       | 6                | Update | Delete        |
| 1                                                                                                    | [228, 130, 17, 224, 151]    | 32               | Update | <b>Delete</b> |
| $\overline{\mathbf{2}}$                                                                                                    | [180, 254, 243, 169, 16]    | 19               | Update | Delete        |
| $\mathbf{3}$                                                                                                    | [180, 214, 188, 223, 1]     | 18               | Update | Delete        |
| 4                                                                                                    | [100, 219, 44, 170, 57]     | 13               | Update | Delete        |
| 5                                                                                                    | [164, 26, 174, 223, 207]    | 13               | Update | Delete        |
| 6                                                                                                    | [28, 152, 172, 21, 61]      | 10               | Update | <b>Delete</b> |
| $\mathbf{7}$                                                                                                    | [139, 91, 192, 3, 19]       | 8                | Update | Delete        |
| 8                                                                                                    | [123, 67, 192, 3, 251]      | 8                | Update | <b>Delete</b> |
| $\overline{2}$<br>3 <sup>1</sup><br>Showing 1 to 10 of 47 entries (filtered from 10 total entries)<br>$\overline{4}$<br>$\overline{5}$<br>Previous<br>Next<br>$\overline{1}$ |                             |                  |        |               |

<span id="page-54-2"></span>Figura 5.11: Configurations - Definição e posicionamento das TAG RFID.

| Paths<br>Lines<br><b>TAGs</b>                                  | Coordinates<br>Times |              |               |                                                                    |
|----------------------------------------------------------------|----------------------|--------------|---------------|--------------------------------------------------------------------|
| Add<br><b>Times</b><br>Show 10<br>$\div$ entries<br>Search:    |                      |              |               |                                                                    |
| Edge                                                           | Average              | <b>Delay</b> | Edit          | <b>Delete</b>                                                      |
| 60                                                             | 10                   | 0            | Update        | <b>Delete</b>                                                      |
| 59                                                             | 205                  | $\bf{0}$     | Update        | Delete                                                             |
| 58                                                             | 72                   | $\pmb{0}$    | <b>Update</b> | Delete                                                             |
| 57                                                             | 38                   | $\pmb{0}$    | Update        | Delete                                                             |
| 56                                                             | 57                   | $\pmb{0}$    | Update        | Delete                                                             |
| 55                                                             | 57                   | 0            | Update        | Delete                                                             |
| 54                                                             | 60                   | $\pmb{0}$    | Update        | Delete                                                             |
| 53                                                             | 55                   | $\pmb{0}$    | Update        | Delete                                                             |
| 52                                                             | 74                   | $\pmb{0}$    | Update        | <b>Delete</b>                                                      |
| 51                                                             | 57                   | $\pmb{0}$    | Update        | Delete                                                             |
| Showing 1 to 10 of 60 entries (filtered from 10 total entries) |                      |              |               | $2 \quad 3 \quad 4$<br>$5 \t6$<br>Next<br>Previous<br>$\mathbf{1}$ |

<span id="page-55-0"></span>Figura 5.12: Configurations - Definição dos tempos médios

| Paths<br>Lines<br><b>TAGs</b><br>Times<br>Coordinates |                                                                |             |              |              |                                      |                            |                                        |
|-------------------------------------------------------|----------------------------------------------------------------|-------------|--------------|--------------|--------------------------------------|----------------------------|----------------------------------------|
|                                                       | Add<br><b>Nodes Properties</b>                                 |             |              |              |                                      |                            |                                        |
| Show 10                                               | $\div$ entries                                                 |             |              |              |                                      | Search:                    |                                        |
|                                                       |                                                                |             |              |              |                                      |                            |                                        |
| <b>Node</b>                                           | <b>WEB X</b>                                                   | <b>WEBY</b> | <b>MIRX</b>  | <b>MIRY</b>  | <b>Mission ID</b>                    | Edit                       | <b>Delete</b>                          |
| $\mathbf{1}$                                          | 738                                                            | 625         | $\mathbf{0}$ | $\mathbf{0}$ | 361c72b9-5741-11e7-ad76-b8aeed719c1f | Update                     | Delete                                 |
| $\overline{2}$                                        | 522                                                            | 625         | $\bf{0}$     | $\mathbf 0$  | 48bf13c4-5741-11e7-ad76-b8aeed719c1f | Update                     | Delete                                 |
| 3                                                     | 365                                                            | 625         | 67           | $-1$         | 055256ff-574b-11e7-9c0b-b8aeed719c1f | Update                     | Delete                                 |
| 4                                                     | 280                                                            | 625         | 43           | -1           | 0b324943-574b-11e7-9c0b-b8aeed719c1f | Update                     | Delete                                 |
| 5                                                     | 205                                                            | 625         | 36           | $-1$         | 0fb65ebd-574b-11e7-9c0b-b8aeed719c1f | Update                     | Delete                                 |
| 6                                                     | 160                                                            | 625         | 32           | -1           | 1317204e-574b-11e7-9c0b-b8aeed719c1f | Update                     | Delete                                 |
| $\overline{7}$                                        | 12 <sup>°</sup>                                                | 625         | 5            | $\mathbf 0$  | 19a090c2-574b-11e7-9c0b-b8aeed719c1f | Update                     | Delete                                 |
| 8                                                     | 240                                                            | 600         | 39           | 1            | 1db83ba3-574b-11e7-9c0b-b8aeed719c1f | Update                     | Delete                                 |
| 9                                                     | 158                                                            | 600         | $\mathbf{0}$ | $\mathbf{0}$ | 25f3dbe5-574b-11e7-9c0b-b8aeed719c1f | Update                     | Delete                                 |
| 10                                                    | 178                                                            | 585         | $\mathbf 0$  | $\bf{0}$     | 2968e82d-574b-11e7-9c0b-b8aeed719c1f | Update                     | Delete                                 |
|                                                       | Showing 1 to 10 of 32 entries (filtered from 10 total entries) |             |              |              |                                      | Previous<br>$\overline{2}$ | $\mathbf{3}$<br>$\overline{4}$<br>Next |

<span id="page-55-1"></span>Figura 5.13: Configurations - Propriedades dos nós.

### <span id="page-56-3"></span><span id="page-56-0"></span>Capítulo 6

# Equipamentos para Testes e Resultados Experimentais

Dadas as limitações do hardware existente bem como as limitações no acesso a este, pois o sistema dos [AGV](#page-18-0) da Cmayor não tem a possibilidade de interação com sistemas externos, foi necessário desenvolver um equipamento que permitisse monitorizar a posição dos [AGV](#page-18-0) como explicado no ponto [6.1.](#page-56-1) Para a realização dos testes e validar o conceito foi utilizado um [AGV](#page-18-0) MiR100. Para a integração do [AGV](#page-18-0) no sistema desenvolvido foi necessário configurá-lo para receber instruções através da arquitetura [REST.](#page-19-4) Todo o processo encontra-se explicado no ponto [6.2.](#page-58-0)

Neste capítulo são ainda apresentados os resultados experimentais.

#### <span id="page-56-1"></span>6.1 Dispositivo de Monitorização da Posição dos AGV

Como o sistema de localização dos [AGV](#page-18-0) da fábrica de CACIA - Renault é através da leitura de cartões [RFID](#page-19-0) foi criado um dispositivo que efetua a leitura dos cartões e envia o código lido para a base de dados.

Este sistema é constituído por uma caixa de plástico estanque o que serve de suporte para os componentes, um Raspberry Pi 3, um leitor de [RFID](#page-19-0) MFRC522, conectores e uma power bank que alimenta o sistema. A disposição do hardware pode ser observada na figura [6.2.](#page-57-0)

<span id="page-56-2"></span>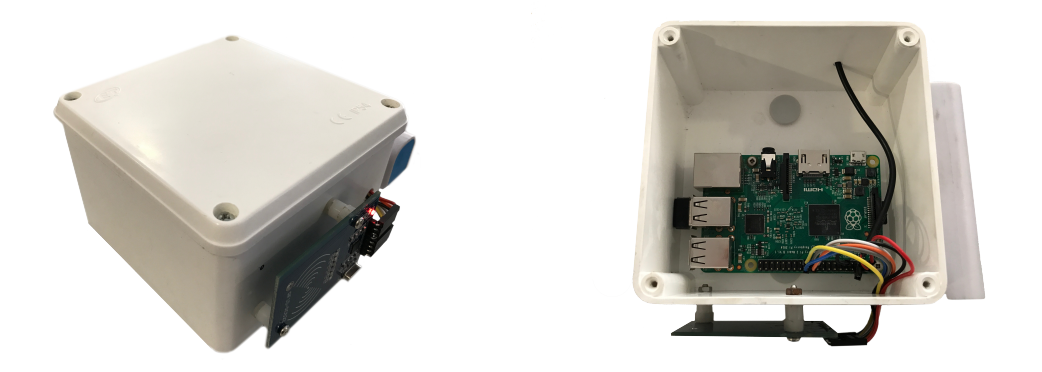

Figura 6.1: Dispositivo de monitorização dos AGV.

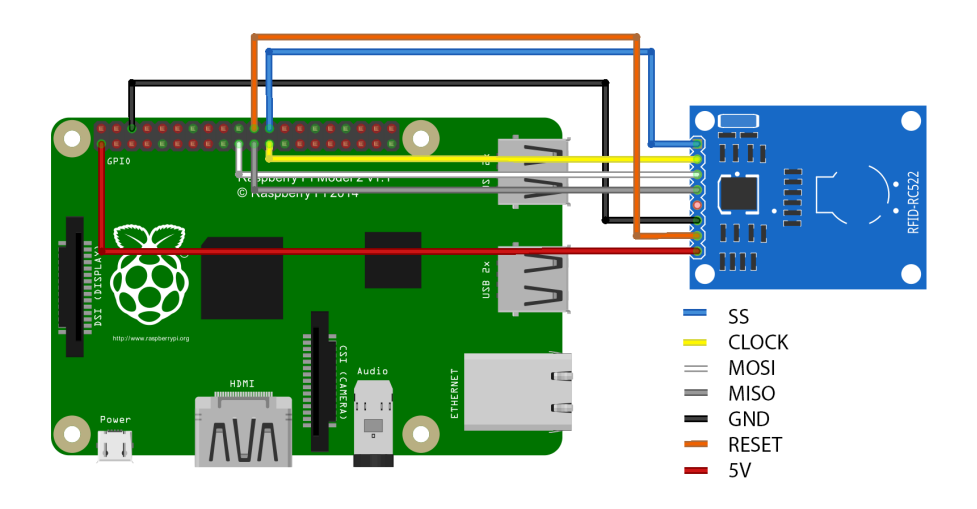

<span id="page-57-2"></span>O Leitor [RFID](#page-19-0) encontra-se conectado ao Raspberry segundo o esquema seguinte:

<span id="page-57-0"></span>Figura 6.2: Esquema de ligações entre o leitor de RFID e o Raspberry Pi [\[33\]](#page-69-3).

Para a programação do Raspberry foi previamente instalado o sistema operativo oficial Raspbian, muito similar ao Debian, mas otimizado para o Raspberry [\[34\]](#page-70-0).

Para cumprir o objetivo deste sistema foi desenvolvido um programa em Python que efetua a leitura das TAG [RFID,](#page-19-0) quando o [AGV](#page-18-0) passa por elas e envia para a base de dados que está no servidor através do Wi-Fi integrado no Raspberry.

No caso do [AGV](#page-18-0) ficar parado na TAG o software, a cada 5 segundos, envia novamente a sua posição para informar que está parado. Esta situação não é a ideal, pois existe a possibilidade do [AGV](#page-18-0) parar fora de uma TAG e o sistema não receber essa informação. No entanto, sendo este um equipamento temporário e unicamente para a realização de testes, esta adversidade não é relevante.

Na figura [6.3](#page-57-1) é possível observar a montagem do sistema nos [AGV](#page-18-0) da fábrica de CACIA - Renault.

<span id="page-57-1"></span>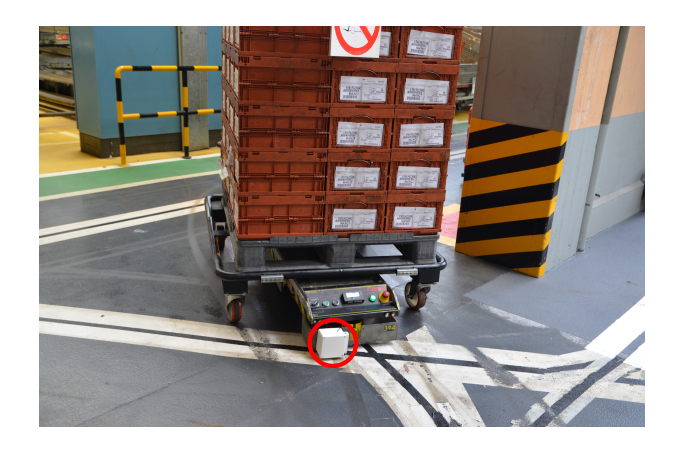

Figura 6.3: Montagem do sistema desenvolvido num [AGV](#page-18-0) Cmayor.

#### <span id="page-58-0"></span>6.2 Configuração do AGV MiR100

Para a utilização dos [AGV](#page-18-0) MiR100 é necessário numa fase inicial efetuar o reconhecimento da área em que este vai navegar. Desta forma foi necessário criar um novo mapa no robô com as informações do departamento de fabricação decomponentes mecânicos da Renault CACIA. Para isso e, através da interface gráfica do MiR, criou-se um novo mapa navegando com o [AGV](#page-18-0) de modo a ele recolher a informação através dos seus lasers, sensores ultra-sons e da câmara 3D.

Para este processo o MiR 100 cruza os dados recebidos pelos lasers, ultra-sons e pela câmara com a parte do mapa já lido e vai construindo o mapa comparando os dados recolhidos com os conhecidos. Através dos dados conhecidos o [AGV](#page-18-0) consegue localizarse no seu mapa. Sabendo a sua posição completa o mapa com a informação que está a receber e ainda não guardou. Juntamente com este sistema de localização, o MiR 100 usa os encoders para ajudar na localização.

Para a realização de testes foi apenas mapeada uma zona mais pequena do departamento devido ao tempo que a tarefa demora a ser efetuada e ao facto de o tempo de acesso ao equipamento ser limitado.

Após terminar o reconhecimento e o próprio [AGV](#page-18-0) processar os dados foi possível chegar a um resultado que está representado na figura [6.4.](#page-58-1)

<span id="page-58-1"></span>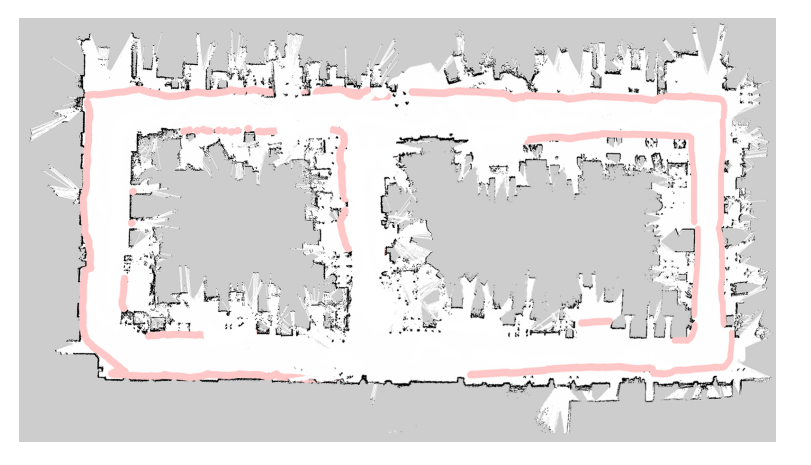

Figura 6.4: Mapa obtido pelo MiR100.

Após esta etapa concluída, foi necessário configurar os pontos de interesse no mapa. Novamente, através da interface gráfica, o [AGV](#page-18-0) foi movido para o ponto de interesse. Foi guardada a sua posição e orientação e, associou-se o número do nó correspondente com base no mapa da figura [4.3.](#page-44-1) Este processo repetiu-se para todos os nós.

O resultado obtido foi uma lista de nós com as coordenadas que estes têm no mapa e a sua orientação como demonstra a figura [6.5](#page-59-0)

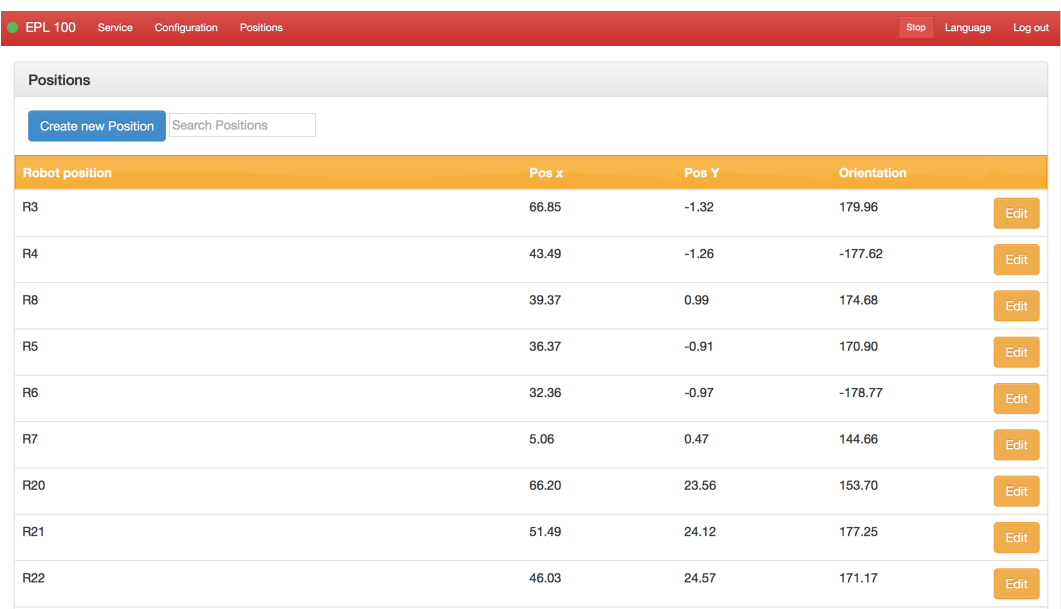

<span id="page-59-0"></span>Figura 6.5: Lista dos pontos de interesse configurados no MiR100.

Após a criação dos pontos no [AGV](#page-18-0) foi necessário criar missões em que o objetivo é chegar a esses mesmos pontos. Desta forma para cada ponto criou-se uma missão cujo o objetivo é chegar a esse ponto conhecido.

Novamente através da interface do [AGV](#page-18-0) efetuou-se esta tarefa como demonstra a figura [6.6.](#page-59-1)

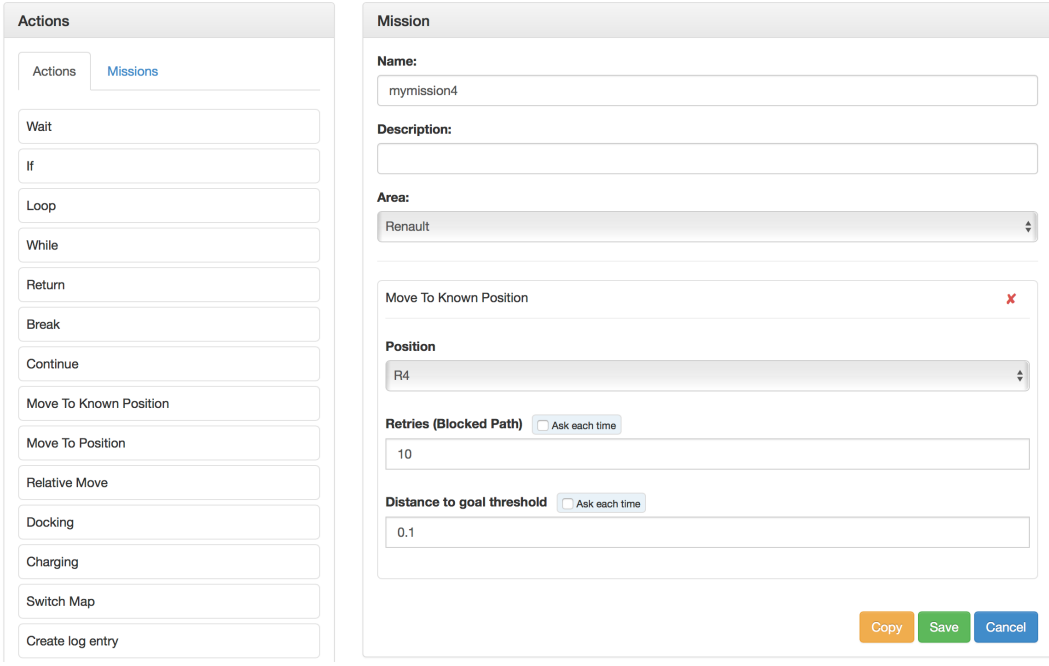

<span id="page-59-1"></span>Figura 6.6: Configuração das missões no MiR100.

<span id="page-60-4"></span>Por último, foi necessário aceder aos códigos de identificação de cada missão. Estes são códigos que o programa de atribuição de tarefas envia para o [AGV](#page-18-0) para criar um percurso para este efetuar. Para aceder a esses códigos recorreu-se a um pedido REST, novamente com base na informação disponibilizada no manual da [API](#page-18-10) [REST](#page-19-4) do MiR [\[32\]](#page-69-17). Após o conhecimento dos códigos de identificação foram adicionados à base de dados através da interface gráfica desenvolvida.

Na figura seguinte, é possível observar um exemplo dos dados recebidos após o envio do pedido de códigos de identificação das missões.

<span id="page-60-3"></span>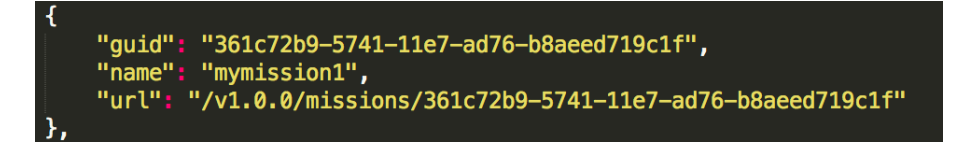

Figura 6.7: Exemplo da estrutura de dados recebida do MiR.

#### <span id="page-60-0"></span>6.3 Resultados Experimentais

Na fase final da dissertação foram realizados diversos testes de funcionalidade e robustez do trabalho desenvolvido.

Para a realização de testes foi usado um [AGV](#page-18-0) MiR100 e um [AGV](#page-18-0) Cmayor com o dispositivo de monitorização desenvolvido.

#### <span id="page-60-1"></span>6.3.1 Funcionalidade da Interface de Comunicação com Controladores Industriais

De forma a avaliar o desempenho da interface de comunicação com os [PLC](#page-18-1) Siemens foram feitos diversos testes.

Numa fase inicial testou-se a funcionalidade do sistema recorrendo a todos os recursos do programa. Realizou-se testes usando apenas o [PLC](#page-18-1) de entrada, o [PLC](#page-18-1) de saída e com dois PLC em simultâneo.

Numa fase posterior foram realizados testes de robustez. Com este propósito o programa ficou diversas vezes em funcionamento até verificar a recurrência de falha. Depois de alguns testes concluiu-se que devido a problemas de cobertura de Wi-Fi o programa bloqueava. Esta falha estava relacionada com a perda de comunicação com a base de dados. Após a resolução deste problema o programa ficou em funcionamento mais de 48 horas seguidas sem ocorrer qualquer falha.

Por último, o sistema ficou em funcionamento para a realização de testes das outras ferramentas desenvolvidas o que comprovou o referido acima.

#### <span id="page-60-2"></span>6.3.2 Funcionalidade do Sistema de Planeamento e Gestão de Trajetórias

À semelhança do programa anterior foram desenvolvidos testes de funcionalidade e robustez, no entanto estes foram realizados em simultâneo.

Durante os testes, o sistema não apresentou nenhuma falha. Como esperado respondia a todos os pedidos efetuados pela interface de comunicação com os controladores, planeava a trajetória do [AGV](#page-18-0) selecionado e efetuava todas as funcionalidades descritas anteriormente.

Como a base de dados se encontrava no mesmo equipamento que este programa, não existiram problemas de comunicação entre elas, no entanto, numa situação futura esta estará localizada num servidor. Para que o programa não bloqueie inesperadamente num caso de falha de comunicação foram adicionados alguns mecanismos de deteção de falha para atuar nesses casos.

#### <span id="page-61-0"></span>6.3.3 Planeamento de Trajetórias

Como previsto no capítulo [4](#page-42-0) esperava-se que o programa respondesse a diversas adversidades nos transportes, nomeadamente a [AGV](#page-18-0) parados, atrasos nas linhas, [AGV](#page-18-0) planeados nos caminhos entre os critérios base de planeamento como distância, taxa de utilização e se o caminho é principal ou não.

De forma a testar todas estas necessidades foram realizados testes específicos para cada questão.

Como referido anteriormente, os testes foram efetuados numa zona reduzida da fábrica, o que limitou estes testes, no entanto houve um esforço para comprovar o funcionamento de todas as respostas do sistema.

Nas figuras [6.8](#page-61-1) e [6.9](#page-62-0) é possível observar através da interface gráfica, a resposta do sistema de planeamento no caso de um [AGV](#page-18-0) estar parado numa dada zona da instalação fabril. Neste caso o programa teve de encontrar uma alternativa que é mais distante todavia preferível no momento da realização da tarefa.

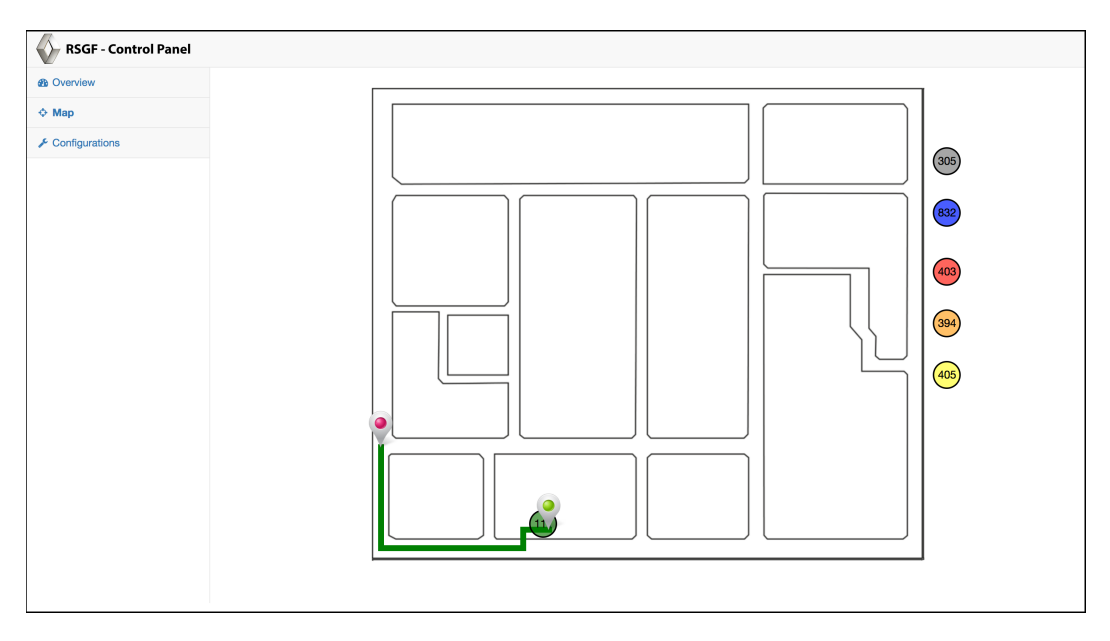

<span id="page-61-1"></span>Figura 6.8: Planeamento sem paragem de AGV.

<span id="page-62-1"></span>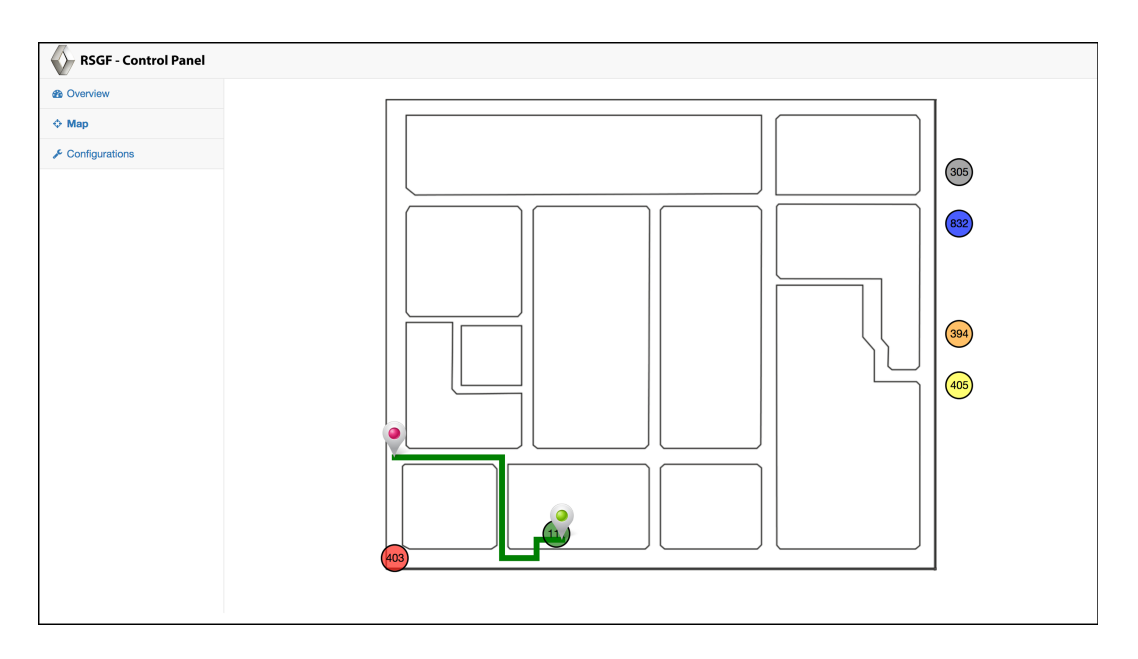

<span id="page-62-0"></span>Figura 6.9: Planeamento com paragem de AGV.

Outros testes foram efetuados para comprovar o planeamento com base no tempo médio e no número de [AGV](#page-18-0) planeados no caminho. No entanto para estes testes, dadas as limitações dos mesmos, tiveram que ser feitas simulações de paragens de [AGV](#page-18-0) manualmente na base de dados.

44 6.Equipamentos para Testes e Resultados Experimentais

# <span id="page-64-2"></span><span id="page-64-0"></span>Capítulo 7 Conclusões e Trabalho Futuro

Este capítulo tem por objetivo fazer uma apreciação global ao trabalho desenvolvido. São apresentadas as conclusões do trabalho e ainda sugestões de trabalhos futuros de modo a dar continuidade ao trabalho.

#### <span id="page-64-1"></span>7.1 Conclusões

Os principais objetivos para esta dissertação eram o desenvolvimento de uma interface de comunicação com controladores industriais, especificamente Siemens SIMATIC e o desenvolvimento de um sistema de gestão e planeamento de trajetórias de [AGV.](#page-18-0)

Para o desenvolvimento da interface de comunicação com os [PLC](#page-18-1) Siemens foi utilizado o Visual Basic devido à sua fácil implementação e robustez. Dado que os computadores existentes nas linhas de produção tinham o sistema operativo Windows, a linguagem de programação foi a adequada. A utilização da biblioteca SNAP7 foi fundamental no desenvolvimento desta ferramenta, pois facilitou a comunicação com o hardware. Para a realização de testes foi utilizada uma rede Wi-Fi, no entanto, dado que este programa estará num computador fixo na linha é preferível estabelecer a comunicação via Ethernet. Através deste meio a comunicação é mais fiável diminuindo as falhas de comunicação com a base de dados. Os restantes objetivos desta interface foram todos alcançados, podendose considerar uma aplicação final pronta para entrar em funcionamento na fábrica.

Relativamente ao sistema de gestão e planeamento de trajetórias dos [AGV,](#page-18-0) o conceito foi provado com sucesso. O sistema de gestão de [AGV](#page-18-0) desenvolvido apresenta inúmeras vantagens comparativamente ao existente. Dado que este sistema não depende da intervenção humana são reduzidos diversos problemas tais como o esquecimento de efetuar o pedido ou mesmo esquecimento de anular o pedido após este ser efetuado. Outras vantagens surgem com este sistema dado que este se baseia em software e não requer hardware adicional ao existente, tornando o custo de implementação menor.

O planeamento de trajetórias com base nos critérios escolhidos satisfazem as necessidades da fábrica. Com este planeamento é possível efetuar os transportes com normalidade mesmo que haja diversos caminhos com perturbações, ou com [AGV](#page-18-0) parados ou com atrasos na passagem pelos caminhos. Devido à previsão da ocupação dos caminhos é possível evitar a sobrecarga dos mesmos, o que torna o fluxo dos [AGV](#page-18-0) mais distribuído e desta forma reduz o impacto nos transportes devido a possíveis perturbações.

No desenvolvimento deste projeto surge a necessidade de criar uma interface gráfica

<span id="page-65-1"></span>de monitorização e controlo do sistema. Esta ferramenta veio facilitar a interação entre o utilizador e o sistema desenvolvido. Dado o crescimento de aplicações baseadas no Internet of Things e na Industria 4.0 esta interface foi desenvolvida para ser acedida em qualquer dispositivo. Uma vez que a Renault possui [Virtual Private Network](#page-19-9) (VPN) estando esta interface no servidor da fábrica de CACIA - Renault torna possível o acesso em qualquer parte do mundo.

Em suma, com a solução desenvolvida a Renault CACIA irá beneficiar de uma solução de baixo custo bem como melhorar o sistema de fluxo dos materiais. Esta solução irá permitir uma gestão automática e inteligente dos [AGV](#page-18-0) pelo facto de usar o feedback dos equipamentos para tomar decisões. De salientar que, para beneficiar de todas as potencialidades do sistema é necessário a utilização de [AGV](#page-18-0) adequados, é recomendado usar robôs que não necessitem de guias para se orientarem e que permitam estabelecer uma comunicação através de uma [API](#page-18-10) ou algum sistema semelhante. Desta forma a Renault CACIA irá ter um planeamento favorável em tempo real.

#### <span id="page-65-0"></span>7.2 Trabalho Futuro

Após o desenvolvimento deste projeto ficam ainda alguns desenvolvimentos pendentes. Desta forma sugere-se as seguintes tarefas para dar continuidade ao trabalho:

#### 1 Fiabilização do sistema desenvolvido

Embora tenham sido realizados diversos testes ao sistema é necessário testar todo o sistema de gestão dos [AGV](#page-18-0) para a totalidade da fábrica. O sistema foi testado controlando um [AGV](#page-18-0) e monitorizando os Cmayor no entanto, quando o sistema entrar em funcionamento todos os [AGV](#page-18-0) serão controlados e não monitorizados, pelo que o sistema deverá ser testado com todo o hardware final.

#### 2 Desenvolvimento de uma interface de monitorização e controlo

Apesar de ter sido desenvolvida uma interface de monitorização e controlo, esta foi direcionada para os testes que foram realizados. No entanto, para tornar este sistema numa solução final e poder ser controlado por qualquer utilizador final é necessário tornar toda a configuração mais intuitiva, desenvolver um sistema de autenticação, atribuir níveis de acesso distintos, entre outras funcionalidades a discutir com a Renault CACIA.

#### 3 Criação de diferentes níveis de urgências nos transportes

Por vezes existem transportes mais urgentes que outros devido a diversos fatores, como por exemplo rutura de componentes numa linha ou avaria de um equipamento. Para o sistema ter em atenção estes casos é necessária a adição da priorização dos transportes com base na urgência. Nestes casos o sistema pode atuar de várias formas, como por exemplo atribuir um [AGV](#page-18-0) primeiro a este pedido ou ainda condicionar as rotas dos outros [AGV](#page-18-0) para que este possa ir pelo trajeto mais rápido e não se cruzar com outro [AGV.](#page-18-0)

#### 4 Implementação do sistema na fábrica de CACIA - Renault

Dado que este projeto é em conjunto com a Renault CACIA é fundamental a implementação do sistema na instalação fabril. Após a realização das tarefas em falta é necessário implementar a solução.

48 7.Conclusões e Trabalho Futuro

## **Bibliografia**

- <span id="page-68-5"></span>[1] Snap7 Homepage. url: [http : / / snap7 . sourceforge . net/](http://snap7.sourceforge.net/) (acedido em  $29/05/2017$ .
- <span id="page-68-6"></span>[2] MySQL | The Most Popular Open-Source Database. URL: [https://www.oracle.](https://www.oracle.com/mysql/index.html) [com/mysql/index.html](https://www.oracle.com/mysql/index.html) (acedido em 29/05/2017).
- <span id="page-68-7"></span>[3] Raspberry Pi 3 Model B. URL: https :  $//$  www.raspberrypi.org/products/ [raspberry-pi-3-model-b/](https://www.raspberrypi.org/products/raspberry-pi-3-model-b/) (acedido em 29/05/2017).
- <span id="page-68-0"></span>[4] Raspberry Pi. Fev. de 2015. url: [https : / / www . raspberrypi . org / blog /](https://www.raspberrypi.org/blog/raspberry-pi-2-on-sale/) [raspberry-pi-2-on-sale/](https://www.raspberrypi.org/blog/raspberry-pi-2-on-sale/) (acedido em 29/05/2017).
- <span id="page-68-8"></span>[5] NXPSemiconductorsN.V. MFRC522 Data Sheet. url: [https : / / www . nxp . com /](https://www.nxp.com/documents/data_sheet/MFRC522.pdf) [documents/data\\_sheet/MFRC522.pdf](https://www.nxp.com/documents/data_sheet/MFRC522.pdf).
- <span id="page-68-1"></span>[6] Arduino RFID Reader / MFRC522 Turorial: 3 Steps (with Pictures). URL: [http:](http://www.instructables.com/id/Arduino-RFID-Reader-MFRC522-Turorial/) [/ / www . instructables . com / id / Arduino - RFID - Reader - MFRC522 - Turorial/](http://www.instructables.com/id/Arduino-RFID-Reader-MFRC522-Turorial/) (acedido em 29/05/2017).
- <span id="page-68-9"></span>[7] Siemens AG. brochure simatic-et200 en.pdf. en.
- <span id="page-68-2"></span>[8] Interface Module for ET 200S. URL: [https://support.industry.siemens.com/](https://support.industry.siemens.com/cs/document/30851575) [cs/document/30851575](https://support.industry.siemens.com/cs/document/30851575) (acedido em 29/05/2017).
- <span id="page-68-3"></span>[9] Mobile Industrial Robots. MiR10o| Products | Mobile Industrial Robots. url: [http://www.mobile- industrial- robots.com/products/mir100](http://www.mobile-industrial-robots.com/products/mir100) (acedido em 29/05/2017).
- <span id="page-68-10"></span>[10] Z. Katz e G. Bright. "A guidance technique for an automated guided vehicle". en. Em: The International Journal of Advanced Manufacturing Technology 7.4 (), pp. 198–202. issn: 0268-3768, 1433-3015. doi: [10.1007/BF02601624](http://dx.doi.org/10.1007/BF02601624). url: [https:](https://link.springer.com/article/10.1007/BF02601624) [//link.springer.com/article/10.1007/BF02601624](https://link.springer.com/article/10.1007/BF02601624) (acedido em 29/05/2017).
- <span id="page-68-11"></span>[11] B.D. Douglas e J.A. Bencel. Navigation system for automatic guided vehicle. Google Patents, abr. de 2000. URL: <https://www.google.com/patents/US6049745>.
- <span id="page-68-4"></span>[12] Solutions | Gotting KG. url: <http://www.goetting-agv.com/solutions> (acedido em 29/05/2017).
- <span id="page-68-12"></span>[13] AGV-AGC Vehicle Navigation. url: [http://www.agvsystems.com/wp-content/](http://www.agvsystems.com/ wp-content/uploads/2013/02/Nav.pdf) [uploads/2013/02/Nav.pdf](http://www.agvsystems.com/ wp-content/uploads/2013/02/Nav.pdf) (acedido em 13/04/2017).
- <span id="page-68-13"></span>[14] R.D. Dyer et al. Optical guidance system for industrial vehicles. Google Patents, ago. de 1990. url: <https://www.google.com/patents/US4947094>.
- <span id="page-68-14"></span>[15] AGVS Basic Information. Ago. de 2012. url: [http://www.agvsystems.com/agvs](http://www.agvsystems.com/agvs-basics/basics-agvs/)[basics/basics-agvs/](http://www.agvsystems.com/agvs-basics/basics-agvs/) (acedido em 29/05/2017).
- <span id="page-69-4"></span>[16] Sik Hong Youn. An Indoor Location Tracking using Wireless Sensor. url: [http://](http://www.indjst.org/index.php/indjst/article/viewFile/60758/47493) [www.indjst.org/index.php/indjst/article/viewFile/60758/47493](http://www.indjst.org/index.php/indjst/article/viewFile/60758/47493) (acedido em 30/05/2017).
- <span id="page-69-5"></span>[17] A Carvalho A Azenha. Dynamic analysis of AGV control under dead-reckoning algorithm. url: [http://journals.cambridge.org/article\\_S0263574708004244](http://journals.cambridge.org/article_S0263574708004244) (acedido em 30/05/2017).
- <span id="page-69-6"></span>[18] A.D. Tews.n F. Duvallet. WiFi Position Estimation in Industrial Environments Using Gaussian Processes. Em Intelligent Robots and Systems, 2008. (Acedido em  $30/05/2017$ .
- <span id="page-69-7"></span>[19] Dr. Sunita Chaunhan Azhar Dilshad. Latest Advancements in Mobile Robot Localization in Manufacturing Environment 2010. (Acedido em 30/05/2017).
- <span id="page-69-8"></span>[20] What is OPC. url: <https://opcfoundation.org/about/what-is-opc/> (acedido em 30/07/2017).
- <span id="page-69-9"></span>[21] Data Access API. URL: https : // opcfoundation . org/developer - tools/ [developer-kits-classic](https://opcfoundation.org/developer-tools/developer-kits-classic) (acedido em 03/06/2017).
- <span id="page-69-1"></span>[22] Active OPC Server | OPC Server | Moxa. url: [http://www.moxa.com/product/](http://www.moxa.com/product/automation_software_html) [automation\\_software\\_html](http://www.moxa.com/product/automation_software_html) (acedido em 03/06/2017).
- <span id="page-69-10"></span>[23] Roteirizacao de veiculos para o abastecimento de linhas de producao. url: [http:](http://www.teses.usp.br/teses/disponiveis/3/3148/tde-10062013-145714/) [/ / www . teses . usp . br / teses / disponiveis / 3 / 3148 / tde - 10062013 - 145714/](http://www.teses.usp.br/teses/disponiveis/3/3148/tde-10062013-145714/) (acedido em 03/06/2017).
- <span id="page-69-11"></span>[24] Multi-Robot Cooperation Systems for Assembly Automobile Industry. URL: [https:](https://sigarra.up.pt/feup/pt/pub_geral.pub_view?pi_pub_base_id=31820) [/ / sigarra . up . pt / feup / pt / pub \\_ geral . pub \\_ view ? pi \\_ pub \\_ base \\_ id = 31820](https://sigarra.up.pt/feup/pt/pub_geral.pub_view?pi_pub_base_id=31820) (acedido em 18/06/2017).
- <span id="page-69-2"></span>[25] JBT AGVs - AGV System Software - SGV Manager. url: [http://www.jbtc](http://www.jbtc-agv.com/en/Solutions/Products/AGV%20System%20Software)[agv . com / en / Solutions / Products / AGV % 20System % 20Software](http://www.jbtc-agv.com/en/Solutions/Products/AGV%20System%20Software) (acedido em  $03/06/2017$ .
- <span id="page-69-12"></span>[26] E. W. Dijkstra. A note on two problems in connexion with graphs, Numerische Mathematik, vol. 1, no. 1, pp. 269-271, 1959. (Acedido em 03/06/2017).
- <span id="page-69-13"></span>[27] Dijkstra's Shortest Path Algorithm | Brilliant Math & Science Wiki. url: [https://](https://brilliant.org/wiki/dijkstras-short-path-finder/) [brilliant.org/wiki/dijkstras-short-path-finder/](https://brilliant.org/wiki/dijkstras-short-path-finder/) (acedido em 30/05/2017).
- <span id="page-69-14"></span>[28] N. Nilsson P. Hart e B. Raphael. A Formal Basis for the Heuristic Determination of Minimum Cost Paths, IEEE Trans. Syst. Sci. Cyber., vol. 4, no. 2, pp. 100-107, 1968. (Acedido em 03/06/2017).
- <span id="page-69-15"></span>[29] Path-Finding-  $A^*$ . URL: [http://www.leocck.com/blog/pt/03/05/2012/path](http://www.leocck.com/blog/pt/03/05/2012/path-finding-3-a-star/)[finding-3-a-star/](http://www.leocck.com/blog/pt/03/05/2012/path-finding-3-a-star/) (acedido em  $30/05/2017$ ).
- <span id="page-69-16"></span>[30] Siemens AG. Communication with SIMATIC. URL: [https://cache.industry.](https://cache.industry.siemens.com/dl/files/686/1254686/att_46478/v1/) [siemens.com/dl/files/686/1254686/att\\_46478/v1/](https://cache.industry.siemens.com/dl/files/686/1254686/att_46478/v1/) (acedido em  $03/06/2017$ ).
- <span id="page-69-0"></span>[31] Protocolos Industriais Profibus e Profinet. url: [http : / / www . feng . pucrs . br /](http://www.feng.pucrs.br/professores/tergolina/) [professores/tergolina/](http://www.feng.pucrs.br/professores/tergolina/) (acedido em 03/06/2017).
- <span id="page-69-17"></span>[32] MiR robot REST api. URL: <https://goo.gl/MaV1Gq> (acedido em 18/06/2017).
- <span id="page-69-3"></span>[33] Raspberry Pi  $2 + MFRC522$ -python, to read RFID tag. URL: http://www. [instructables.com/id/Simple-and-intuitive](http://www.instructables.com/id/Simple-and-intuitive) (acedido em 30/05/2017).

<span id="page-70-0"></span>[34] Raspbian for Raspberry Pi. URL: [https://www.raspberrypi.org/downloads/](https://www.raspberrypi.org/downloads/raspbian/) [raspbian/](https://www.raspberrypi.org/downloads/raspbian/) (acedido em 31/05/2017).